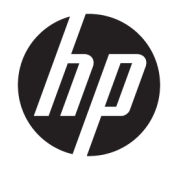

Ръководство на потреδителя

© Copyright 2019 HP Development Company, L.P.

HDMI, логото на HDMI и High-Definition Multimedia Interface са търговски марки или регистрирани търговски марки на HDMI Licensing LLC. NVIDIA и G-SYNC са търговски марки и/или регистрирани търговски марки на NVIDIA Corporation в САЩ и други държави. Windows е или регистрирана търговска марка, или търговска марка на Microsoft Corporation в Съединените щати и/или други държави.

Съдържащата се тук информация подлежи на промяна δез предизвестие. Единствените гаранции, валидни за продуктите и услугите на HP, са изрично описани в гаранционните условия към тези продукти и услуги. Нищо от съдържащото се в този документ не трябва да се подразбира като допълнителна гаранция. HP не носи отговорност за технически или редакционни грешки или пропуски, съдържащи се в този документ.

#### **Декларация за продукта**

Това ръководство описва функции, които са оδщи за повечето модели. Вашият продукт може да не разполага с някои от функциите. За достъп до най-новото ръководство на потреδителя отидете на [http://www.hp.com/](http://www.hp.com/support) [support](http://www.hp.com/support) и следвайте указанията, за да намерите своя продукт. След това изδерете Ръководства на потребителя.

Второ издание: април 2019 г.

Първо издание: август 2018 г.

Номенклатурен номер на документа: L33294-262

### **Относно това ръководство**

Това ръководство предоставя информация за функциите на монитора, настройка на монитора, използване на софтуера и технически спецификации.

- <u>A **предупреждение!** Показва опасна ситуация, която, ако не бъде избегната, **може** да доведе до</u> смърт или сериозно нараняване.
- <u>Д ВНИМАНИЕ:</u> Показва опасна ситуация, която, ако не бъде избегната, **може да** доведе до леко или средно нараняване.
- $\ddot{P}$  ВАЖНО: Показва информация, считана за важна, но несвързана с опасност (например съобщения, свързани с увреждане на имущество). Предупреждава потреδителя, че неизпълнение на процедурата така, както е описана, може да доведе до загуба на данни или повреда на хардуер или софтуер. Също така съдържа важна информация за оδяснение на идея или за изпълнение на задача.
- **Э ЗАБЕЛЕЖКА:** Съдържа допълнителна информация за подчертаване или допълване на важни моменти от главния текст.
- **СЪВЕТ:** Предоставя полезни съвети за изпълнение на задача.

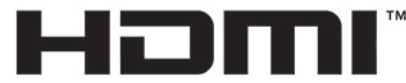

HIGH-DEFINITION MULTIMEDIA INTERFACE Този продукт включва HDMI технология.

# Съдържание

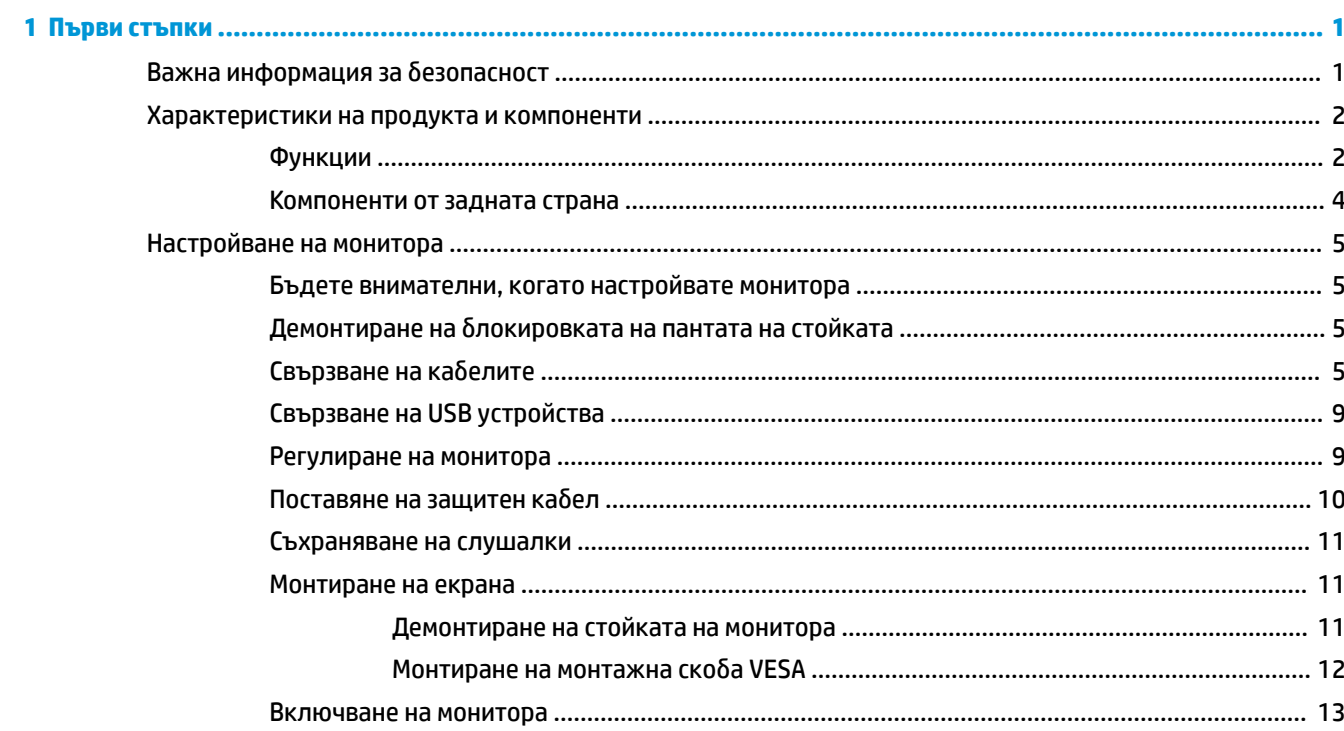

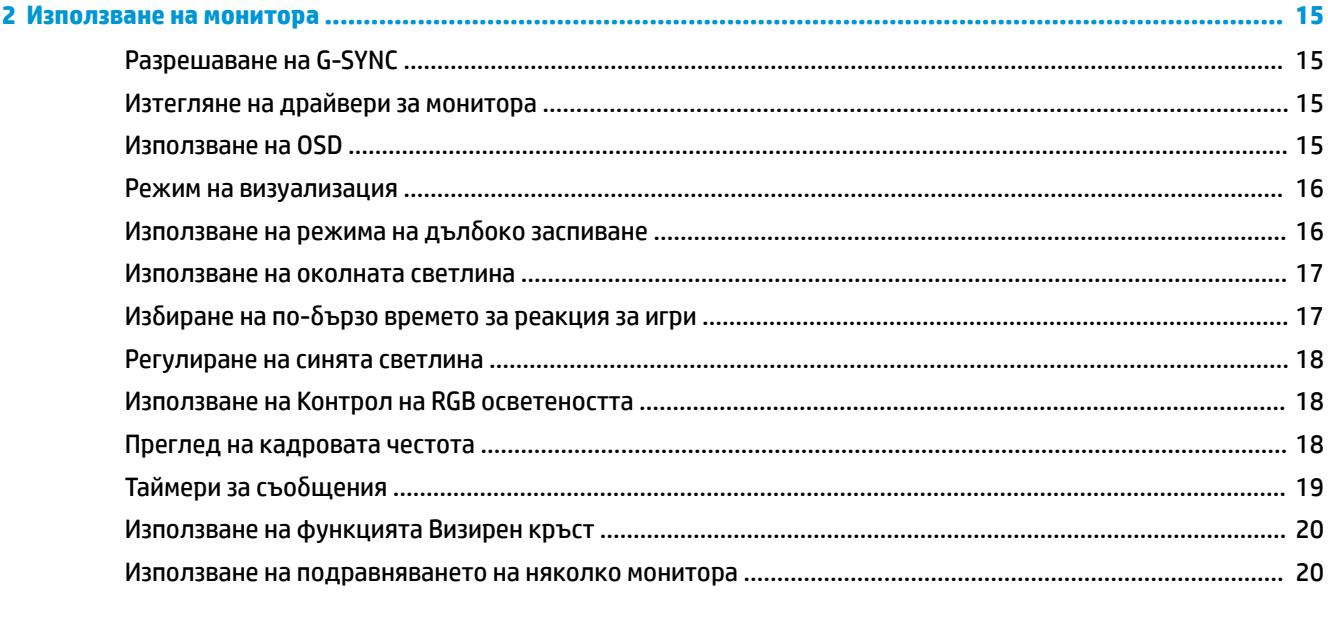

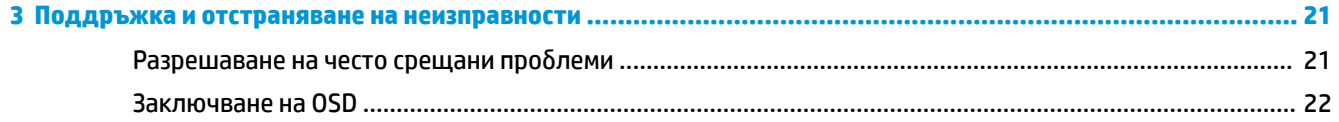

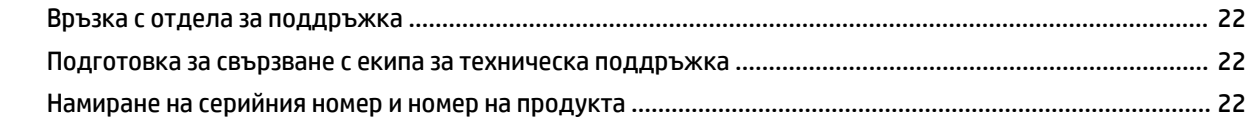

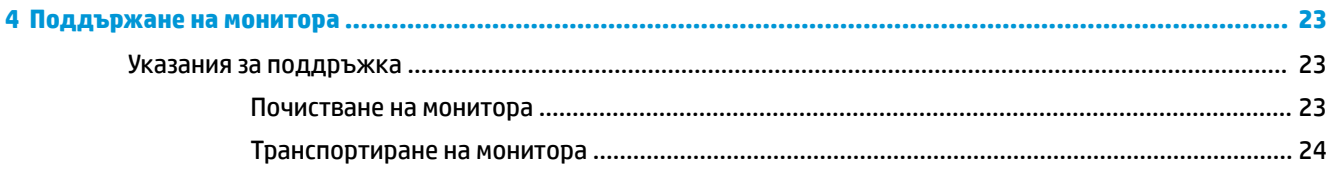

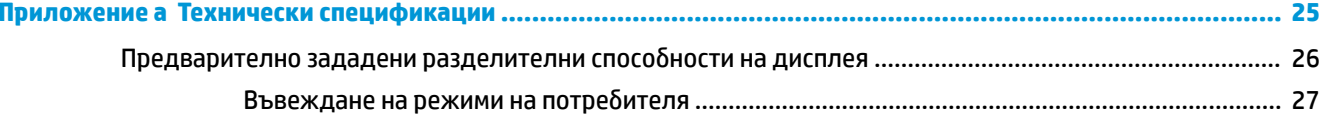

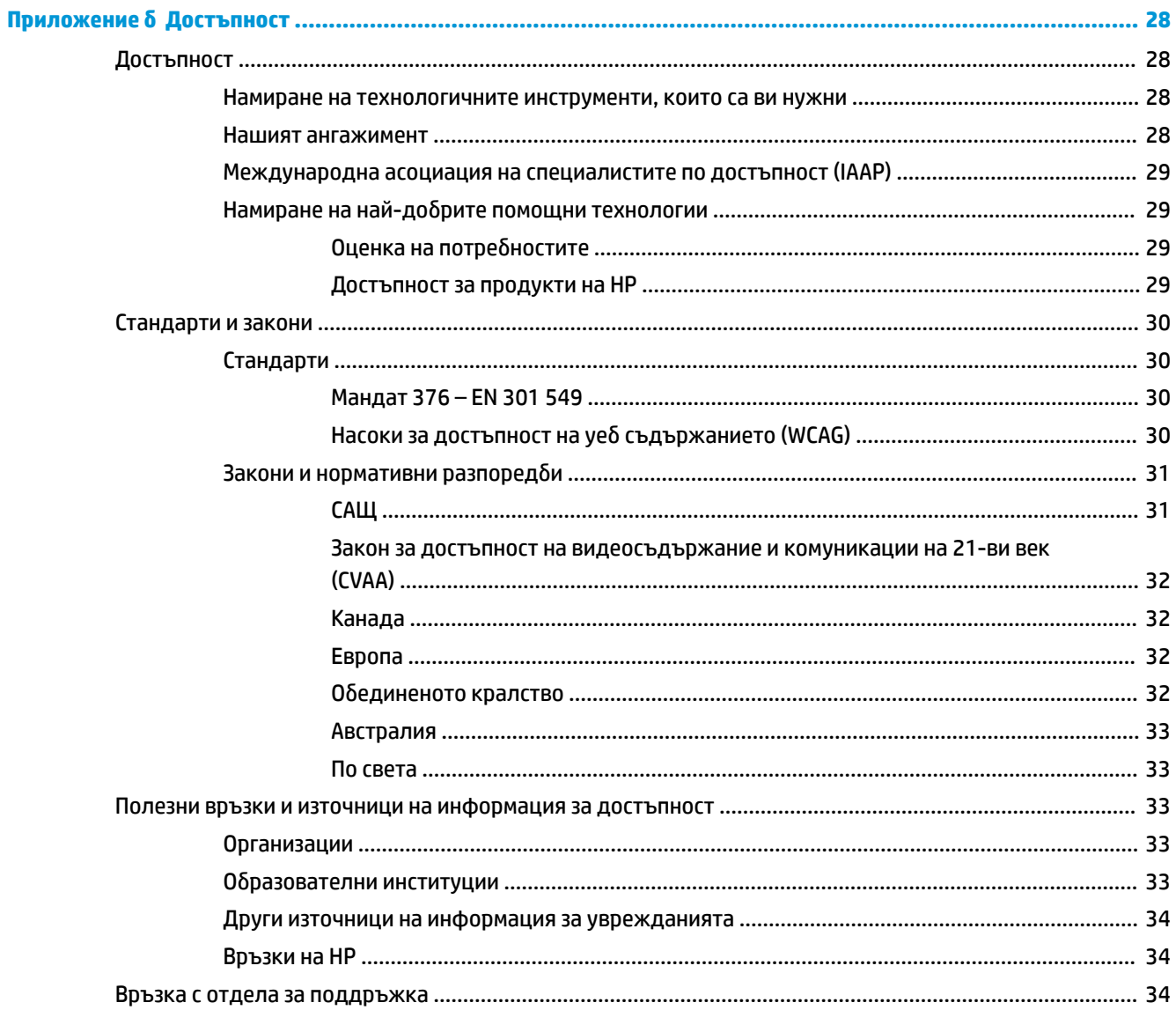

# <span id="page-6-0"></span>**1 Първи стъпки**

## Важна информация за безопасност

Към монитора може да бъде приложен променливотоков адаптер и захранващ кабел. Ако имате друг кабел, използвайте само източник на захранване и свързване, подходящи за този монитор. За информация относно правилния комплект захранващ кабел за използване с монитора, вижте *Декларациите за продукта*, предоставени в комплекта с документация.

<u>/ ПРЕ**ДУПРЕЖДЕНИЕ!** За да намалите риска от електрически удар или повреда на оборудването:</u>

• Включвайте захранващия кабел към електрически контакт, който е лесно достъпен по всяко време.

• Ако захранващият кабел има преходник с 3 щифта, включвайте кабела към заземен контакт с 3 извода.

• Изключвайте компютъра от електрозахранването чрез изваждане на захранващия кабел от електрическия контакт. Когато изключвате захранващия кабел от електрическия контакт, хващайте кабела за щепсела.

За ваша безопасност, не поставяйте предмети върху захранващите или други кабели. Внимателно прокарайте всички кабели, свързани към монитора, така че върху тях да не може да се стъпва, да не могат да бъдат дръпнати, хванати или да доведат до спъване.

За да намалите опасността от сериозни наранявания, прочетете Ръководство за безопасна и удобна *р΄δот΄*, предоставено с вашите ръководства за потреδителя. В него е описано правилното разполагане на работната станция и се съдържа информация за подходящата поза, както и за здравословните и правилни работни навици на потребителите на компютри. В Ръководството за *безопасна и удобна работа* има също и важна информация за електрическа и механична безопасност. Ръководството за безопасна и удобна работа може да бъде намерено и в интернет на <http://www.hp.com/ergo>.

<u>(Гу</u> вАЖНО: За защита на монитора и на компютъра, свържете всички захранващи кабели към компютъра и към периферните устройства (например монитор, принтер, скенер) към устройство за защита от пренапрежение, например разклонител на захранването или непрекъсваемо захранващо устройство (UPS). Не всички разклонители на захранване осигуряват защита от токови удари; разклонителите на захранване трябва да бъдат специално обозначени като притежаващи тази възможност. Използвайте разклонители на захранване, чийто производител има политика за смяна при повреда, така че да можете да смените оборудването, ако защитата от токови удари не сработи.

Използвайте подходящи и правилно оразмерени меδели, предназначени да поддържат правилно вашия монитор.

**ПРЕДУПРЕЖДЕНИЕ!** Монитори, които са неправилно поставени на скринове, δиδлиотеки, шкафове, бюра, високоговорители, сандъци или колички, могат да паднат и да причинят наранявания.

 $\mathbb{R}^n$  З**АБЕЛЕЖКА:** Този продукт е подходящ за забавление. Можете да поставите монитора в среда с контролирано осветление, за да изδегнете смущенията от околното осветление и от ярки повърхности, които създават отражения на екрана.

## <span id="page-7-0"></span>**Характеристики на продукта и компоненти**

### **Функции**

Този продукт представлява монитор, отговарящ на NVIDIA G-SYNC, който ви позволява да се наслаждавате на компютърни игри с плавна и бърза работа без накъсвания. За да използвате G-SYNC, външният източник, свързан към монитора, трябва да разполага с инсталирана графична карта NVIDIA G-SYNC 10 серия или по-висока. НР препоръчва, че за най-добра игра трябва да бъде инсталиран и найновият поддържан графичен драйвер.

Технологията NVIDIA G-SYNC е предназначена да елиминира прекъсването и накъсването по време на игра и при възпроизвеждане на видеоклипове чрез блокиране на честотата на опресняване на монитора спрямо кадровата честота на графичната карта. Проверете при производителя на вашата графична карта за съвместимостта с монитори с разрешен G-SYNC. Вижте [Разрешаване на G-SYNC](#page-20-0)  [на страница 15](#page-20-0) за допълнителна информация.

<u> <mark>У</mark> забележка:</u> За да използвате NVIDIA G-SYNC, мониторът трябва да бъде свързан към системата с DisplayPort кабел. Вижте [Разрешаване на G-SYNC](#page-20-0) на страница 15 за допълнителна информация.

**Э ЗАБЕЛЕЖКА:** Скоростта на адаптивно обновяване варира в зависимост от монитора. Допълнителна информация може да δъде намерена на адрес [http://www.geforce.com/hardware/technology/g-sync.](http://www.geforce.com/hardware/technology/g-sync)

Функциите на монитора включват следното:

- Видима област на екрана с диагонал 62,23 см (24,5-инчов) с пълна разделителна способност 1920 x 1080 плюс поддържане на цял екран за по-ниска разделителна спосоδност
- Възможности за регулиране на ъгловото завъртане и височината
- Видео вход за HDMI (интерфейс за високодетайлна мултимедия)
- DisplayPort видео вход
- Широколентова защита на цифрово съдържание (HDCP), използвана за всички цифрови канали
- USB концентратор с един порт за възходящо предаване и два порта за низходящо предаване
- Куплунг за аудиоизход (за слушалки)
- Включени са DisplayPort и USB Type-B-to-USB Type-А кабели
- Възможност за Plug and Play, ако се поддържа от операционната система
- Настройка на показване на информация на екрана (OSD) на десет езика за лесна настройка и оптимизация на екрана
- На екрана на монитора се показва индикатор за кадри в секунда, регулируеми през менюто за OSD
- На екрана на монитора се показва таймер за съобщения, регулируем през менюто за OSD
- На екрана на монитора се показва визирен кръст за игри, регулируем през менюто за OSD
- Гнездо за защитен кабел в задната част на монитора за допълнителен защитен кабел
- Околна светлина с пълноспектърни светодиоди, която може бъде конфигурирана от потребителя
- Кука за удобно съхранение на слушалки на стойката на монитора
- Технологията NVIDIA® G-SYNC™ с висока скорост на обновяване предлага предимства за люδителите на компютърни игри по отношение на времето за реакция и реално преживяване
	- Чрез синхронизиране на честотата на обновяване на монитора към GPU във вашия захранван от GeForce GTX настолен или преносим компютър се постига плавност, премахваща

накъсването на изображението на екрана и намаляваща трептенето при опресняване на екрана и закъснението при изобразяване на кадрите.

- Сцените се появяват незабавно, обектите изглеждат по-контрастно и игрите вървят изключително гладко, осигурявайки поразително визуално удоволствие и наистина конкурентна рамка.
- Технологията на NVIDIA за намаляване на замъгляването на движението (ULMB) е допълнителен режим, който намалява замъгляването на движението и гостинга, който се появява, когато елементите на екрана се движат δързо. С ULMB движещите се оδекти изглеждат по-гладко, отколкото по време на стандартна работа. ULMB се предлага само чрез входящ сигнал от DisplayPort.
- Възможност за монтиране на VESA за закрепване на монитора към устройство за монтиране на стена или на въртящо се рамо

<u>Э забележка:</u> За информация, свързана с безопасността и нормативните разпоредби вижте *Декларациите за продукта*, предоставени с вашия комплект документи. За достъп до най-новото ръководство на потребителя отидете на<http://www.hp.com/support> и следвайте указанията, за да намерите своя продукт. След това изберете Ръководства на потребителя.

# <span id="page-9-0"></span>**Компоненти от задната страна**

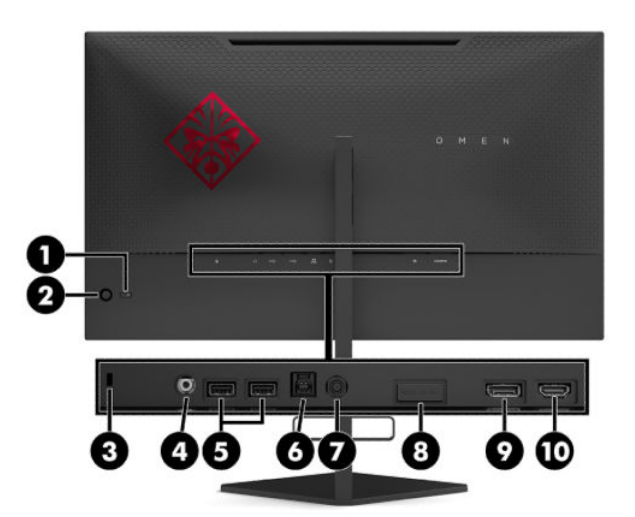

#### Таблица 1-1 Компоненти от задната страна и тяхното описание

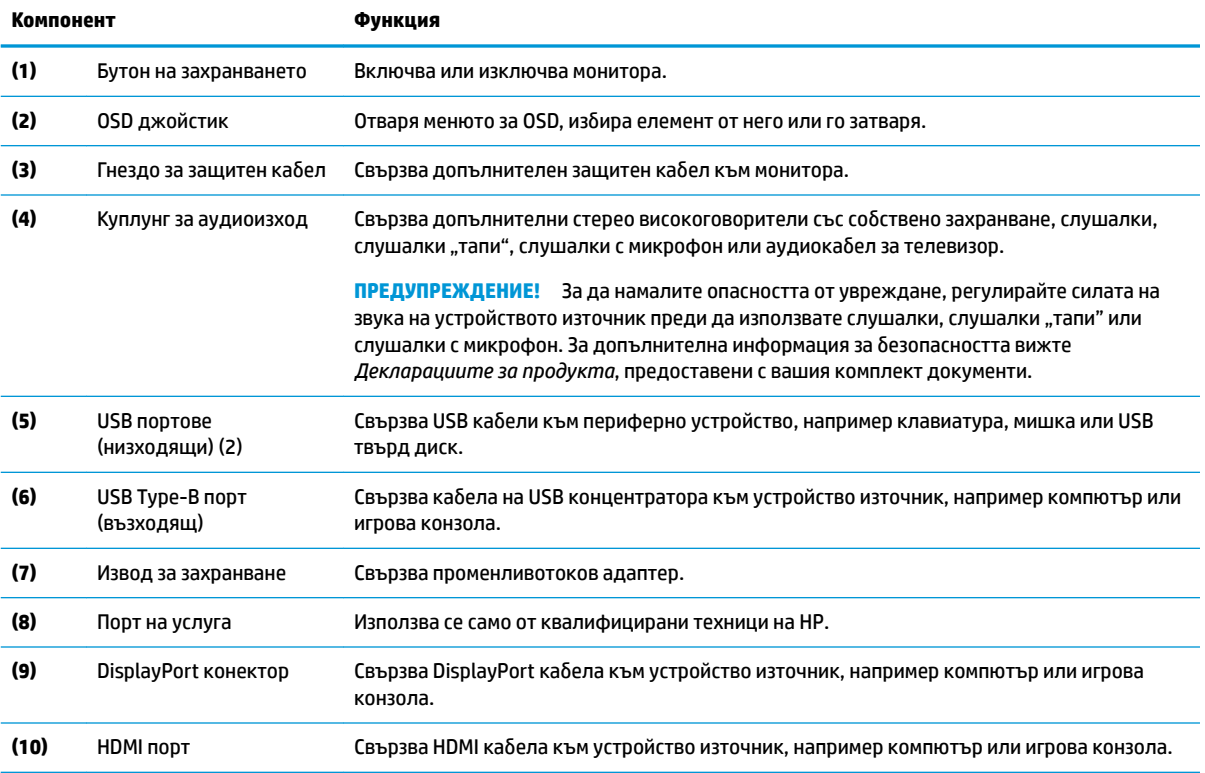

# <span id="page-10-0"></span>**Настройване на монитора**

### **Бъдете внимателни, когато настройвате монитора**

- **ПРЕДУПРЕЖДЕНИЕ!** За да намалите риска от сериозни наранявания, прочетете *Ръководството за*  безопасна и удобна работа. В него е описано правилното разполагане на работната станция и се съдържа информация за подходящата поза, както и за здравословните и правилни работни навици на потреδителите на компютри. В *Ръководството за δеоп΄сн΄ и удоδн΄ р΄δот΄* се съдържа и важна информация за електрическата и механичната безопасност. *Ръководството за безопасна и удобна р΄δот΄* може да δъде намерено в интернет на [http://www.hp.com/ergo.](http://www.hp.com/ergo)
- $\ddot{P}$  ВАЖНО: За да предпазите монитора от повреда, не докосвайте повърхността на LCD панела. Натиск върху панела може да доведе до неравномерност на цвета или дезориентация на течните кристали. Ако това се случи, екранът няма да се възстанови до нормално състояние.

**ВАЖНО:** За да предотвратите надраскване, изкривяване или счупване на екрана и повреда на δутоните за управление, поставете монитора с лицето надолу върху равна повърхност, покрита с предпазен лист пяна или неабразивна кърпа.

### <u>Демонтиране на блокировката на пантата на стойката</u>

Мониторът се доставя с блокировка на пантата, която заключва екрана в най-ниската позиция на височината на стойката. Трябва да премахнете блокировката на пантата, за да регулирате височината на екрана.

За да премахнете блокировката на пантата, натиснете екрана леко надолу (1) и издърпайте блокировката на пантата от стойката (2).

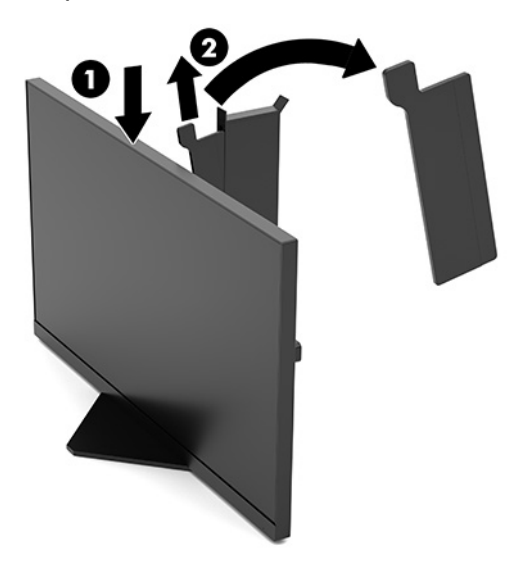

### **Свързване на кабелите**

**ЗАБЕЛЕЖКА:** Мониторът се доставя с DisplayPort видео кабел.

**1.** Поставете монитора на удоδно, доδре проветрено място δлизо до компютъра или устройството източник.

2. Преди да свържете кабелите, ги прокарайте през отвора за кабели в задната част на монитора.

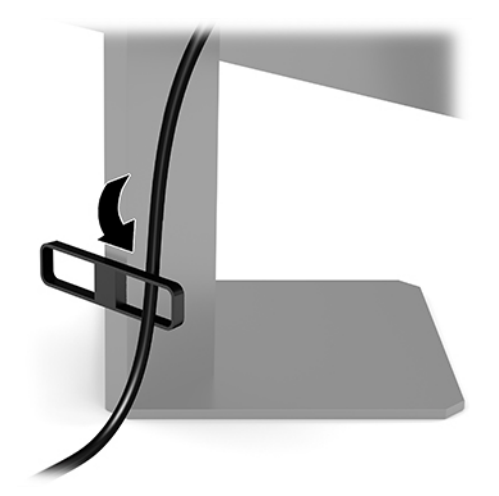

- **3.** Свързване на видео кабел.
	- **ЗАБЕЛЕЖКА:** Мониторът автоматично определя кои входове имат валидни видео сигнали. Входовете може да бъдат избрани като натиснете центъра на OSD джойстика и изберете Вход.
	- **ЭАБЕЛЕЖКА:** DisplayPort е предпочитаният тип връзка за оптимална производителност.
		- Свържете единия край на DisplayPort кабел към DisplayPort конектора в задната част на монитора, а другия му край към DisplayPort конектора на устройството източник.

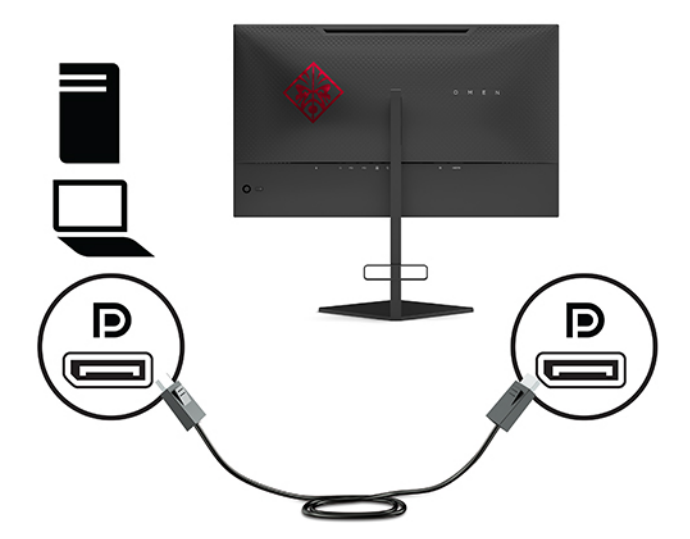

Свържете единия край на HDMI кабел към HDMI порта в задната част на монитора, а другия му край към HDMI порта на устройството източник.

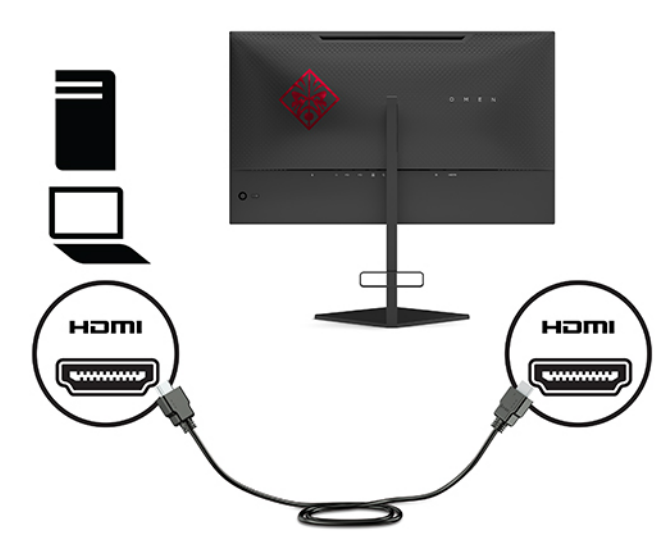

4. Свържете Туре-В конектора на USB кабела за възходящо предаване към USB Type-В порта за възходящо предаване в задната част на монитора. След това свържете Type-A конектора на кабела към USB Туре-А порт за низходящо предаване на устройството източник.

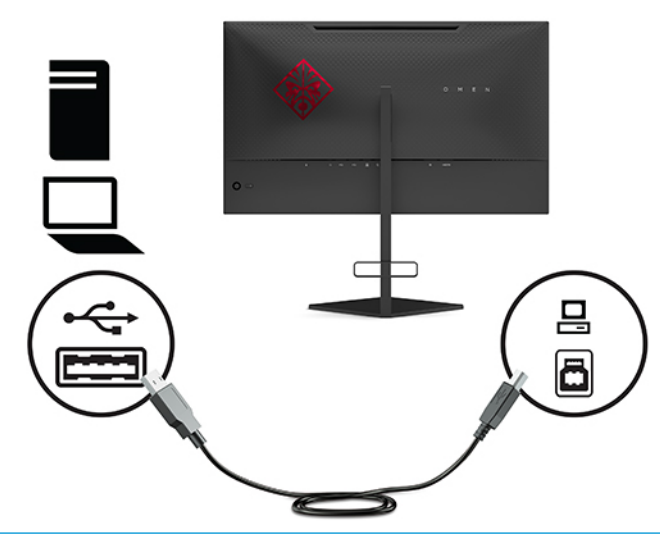

 $\ddot{\mathbb{B}}$  **ЗАБЕЛЕЖКА:** Трябва да свържете входящия USB Туре-В кабел за възходящо предаване от устройството източник (компютър, лаптоп, игрова конзола) към задната част на монитора, за да разрешите USB Type-A портовете за низходящо предаване на монитора. За допълнителна информация вижте [Свързване на USB устройства на страница 9.](#page-14-0)

- 5. Свържете единия край на захранващия кабел към променливотоковия адаптер (1), а другия край към заземен електрически контакт (2), след което свържете променливотоковия адаптер към извода за захранване на монитора (3).
	- <u>∆ ПРЕ**ДУПРЕЖДЕНИЕ!** За д</u>а намалите риска от електрически удар или повреда на оборудването:

Не изключвайте заземяващия щепсел на променливотоковия захранващ кабел. Заземяващият щепсел е важно предпазно съоръжение.

Включвайте кабела за променливотоково захранване в заземен (замасен) електрически контакт, който е лесно достъпен по всяко време.

Изключвайте захранването на оборудването чрез изключване на кабела за променливотоково захранване от електрическия контакт.

За ваша безопасност, не поставяйте предмети върху захранващите или други кабели. Подредете ги така, че никой да не може случайно да ги настъпи или да се спъне в тях. Не дърпайте кабела. Когато изключвате кабела за променливотоково захранване от електрическия контакт, хващайте кабела за щепсела.

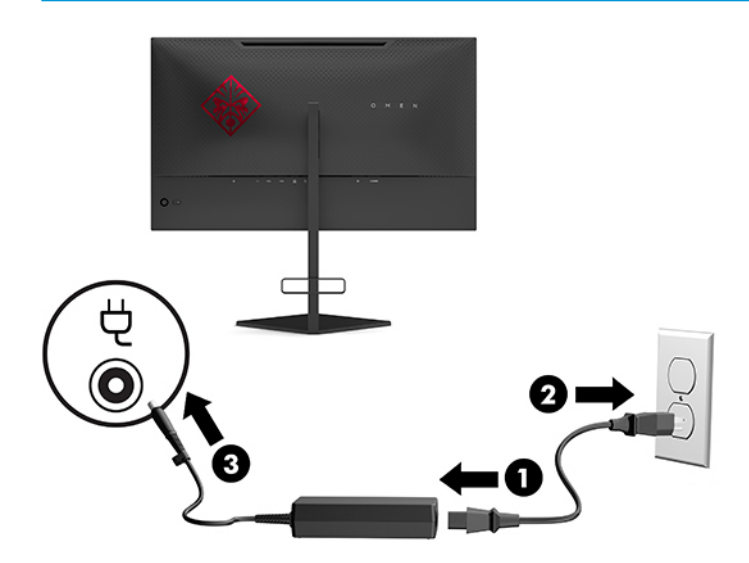

### <span id="page-14-0"></span>**Свързване на USB устройства**

В задната част на монитора има един USB Type-B порт за възходящо предаване и два USB Type-A порта за низходящо предаване.

<u>Э з**абележка:** Трябва да свържете USB Туре-С кабела за възходящо предаване от устройството</u> източник към задната част на монитора, за да разрешите USB Type-A портовете за низходящо предаване на монитора.

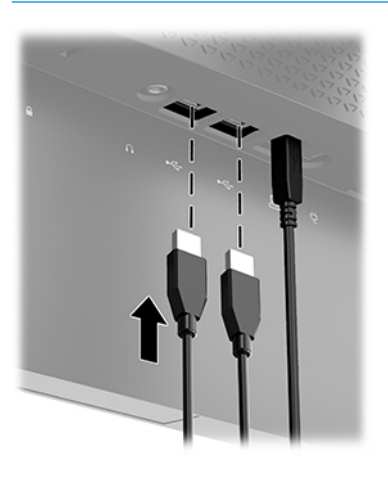

### **Регулиране на монитора**

- **ПРЕДУПРЕЖДЕНИЕ!** За да намалите риска от сериозни наранявания, прочетете *Ръководството за*  безопасна и удобна работа. В него е описано правилното разполагане на работната станция и се съдържа информация за подходящата поза, както и за здравословните и правилни работни навици на потребителите на компютри. В Ръководството за безопасна и удобна работа се съдържа и важна информация за електрическата и механичната безопасност. *Ръководството за безопасна и удобна р΄δот΄* може да δъде намерено в интернет на [http://www.hp.com/ergo.](http://www.hp.com/ergo)
	- **1.** Наклонете екрана напред или назад, за да го разположите под удоδен за очите ъгъл.

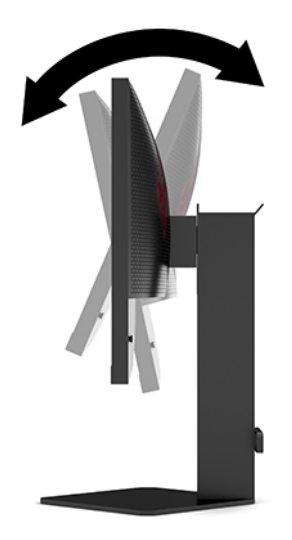

<span id="page-15-0"></span>2. Регулирайте височината на монитора на удобна позиция според вашата работна станция. Ръбът на горния панел на монитора не трябва да надхвърля височината, която е успоредна на височината на вашите очи. Монитор, който е позициониран ниско и е наклонен, може да е удоδен за потребители с коригиращи лещи. Мониторът трябва да може да променя позицията си докато променяте позата си по време на работния ден.

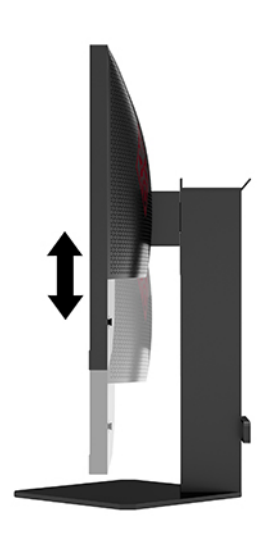

### Поставяне на защитен кабел

Можете да фиксирате монитора към неподвижен обект с допълнителен защитен кабел, предлаган от HP. Използвайте предоставения ключ, за да свържете и премахнете фиксатора.

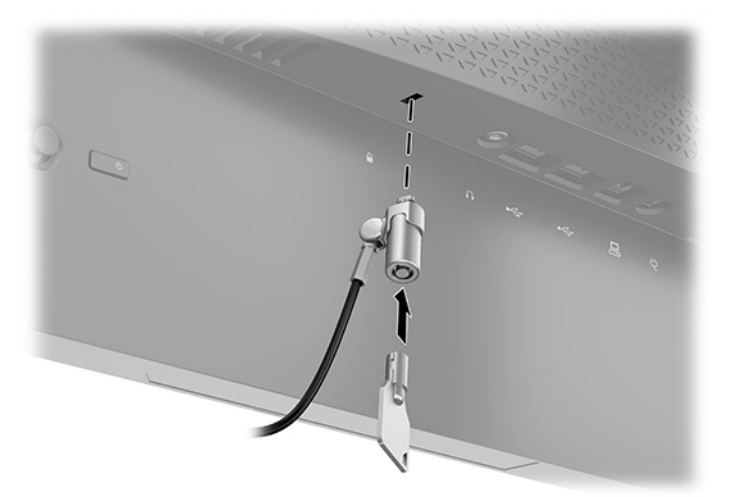

### <span id="page-16-0"></span>**Съхраняване на слушалки**

Мониторът разполага с кука за слушалки в горната част на стойката за удоδно съхранение на слушалките.

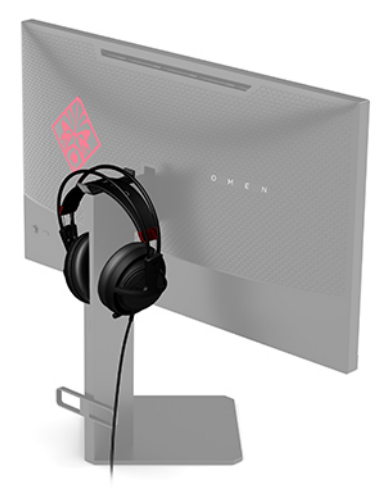

### **Монтиране на екрана**

Екранът може да δъде закачан на стена, въртящо се рамо или друга монтажна конструкция.

- **ВАЖНО:** Този монитор има стандартни 100-милиметрови монтажни отвори съгласно изискванията на VESA. За окачване на монтажни решения на трети страни към монитора са неоδходими четири винта 4 мм с резба 0,7 и дължина 10 мм. По-дългите винтове могат да повредят монитора. Важно е да се провери дали монтажната система на производителя отговаря на стандарта VESA и дали е оразмерена да поддържа тежестта на екрана. За най-добра работа използвайте захранващите и видео кабелите, предоставени с монитора.
- **Э забележка:** Този уред е предназначен да бъде поддържан от монтажна скоба за стена, сертифицирана от UL или CSA.

#### **Демонтиране на стойката на монитора**

Можете да свалите екрана от стойката, за да го монтирате на стена, въртящо се рамо или друг крепежен елемент.

<u>ြီ ВАЖНО:</u> Преди да започнете да разглобявате монитора, уверете се, че е изключен и всички кабели са извадени.

- 1. Разкачете и извадете всички кабели от монитора.
- **2.** Поставете екрана с лицевата част надолу върху равна повърхност, покрита с чиста мека кърпа.

<span id="page-17-0"></span>**3.** Отстранете двата винта от долната страна на пантата на стойката (1) и след това плъзнете стойката, за да я откачите от екрана (2).

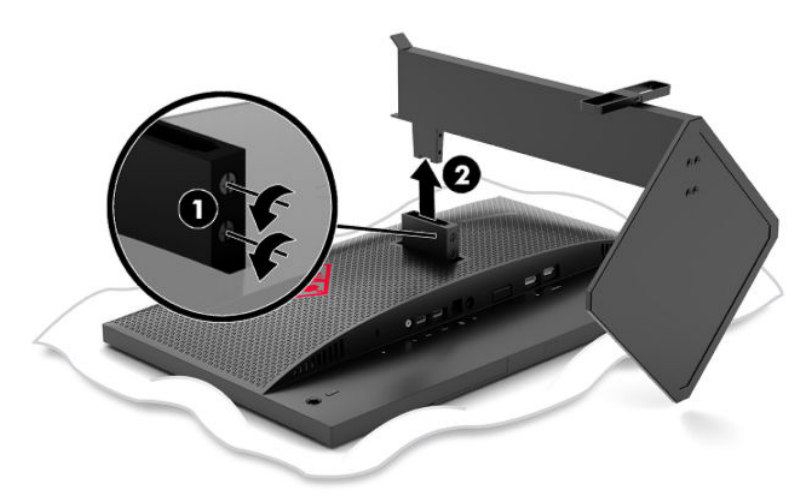

### **Монтиране на монтажна скоδ΄ VESA**

Монтажната скоба VESA е включена към монитора, за да бъде използвана при закрепване на главата на монитора на стена, въртящо се рамо или друг крепежен елемент.

- **1.** Демонтирайте стойката на монитора. Вижте [Демонтиране на стойката на монитора](#page-16-0) [на страница 11.](#page-16-0)
- 2. Поставете монтажната скоба VESA в слота на гърба на пантата на екрана (1) и след това завийте двата винта (2), за да фиксирате скобата.

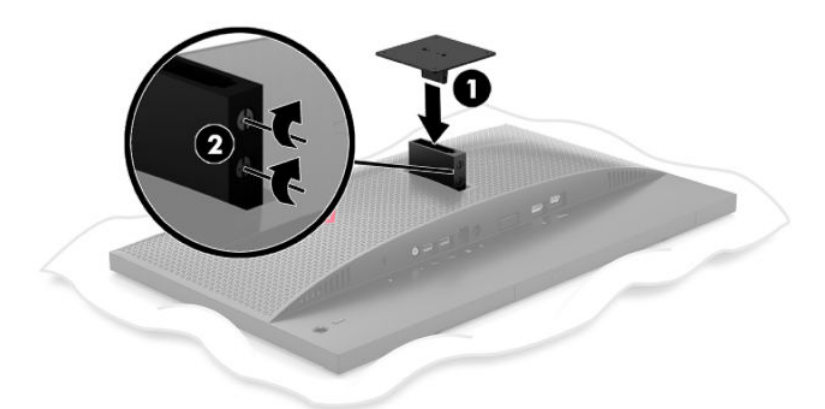

<span id="page-18-0"></span>**3.** За да окачите екрана на въртящо се рамо или друго монтажно устройство, поставете четирите монтажни винта през отворите на монтажното устройство и в отворите на монтажната скоба VESA.

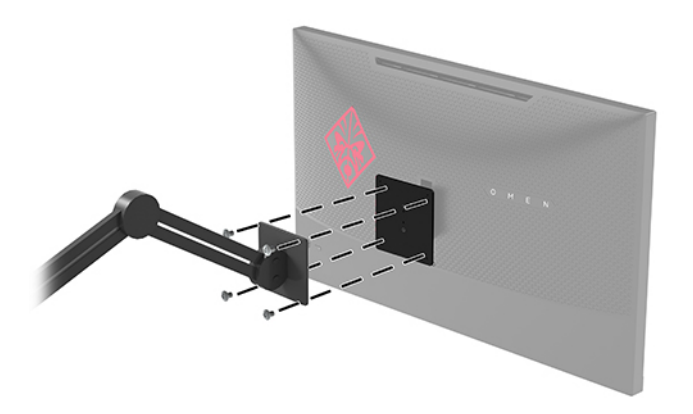

<u><sup>17</sup> важно:</u> Когато монтирате монитора към стена или въртящо се рамо, следвайте инструкциите на производителя на монтажното устройство.

#### **Включване на монитора**

- **1.** Натиснете бутона на захранването на устройството източник, за да го включите.
- **2.** Натиснете бутона на захранването в задната част на монитора, за да го включите.

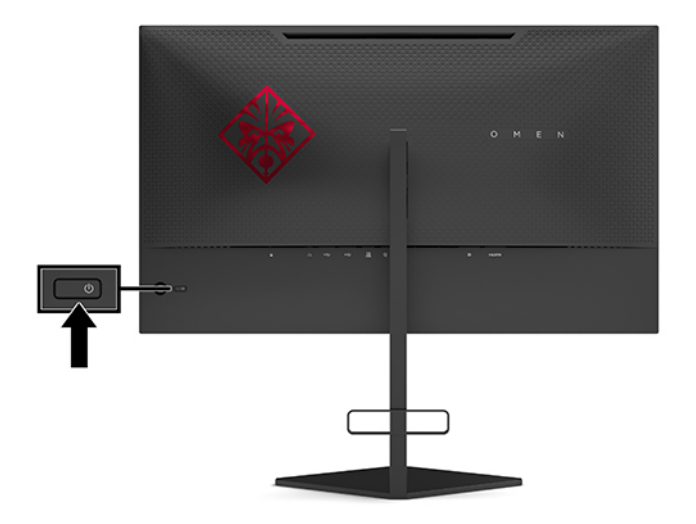

- <u>∭≥ ВАЖНО:</u> Може да се получи прогаряне на изображение при монитори, които показват едно и също статично изображение на екрана в продължение на 12 или повече последователни часа без използване. За да избегнете прогаряне на изображение на екрана на монитора, трябва да винаги да активирате приложение за запазване на екрана или да изключвате монитора когато няма да се използва за продължителен период от време. Остатъчното изображение е състояние, което може да възникне на всички LCD екрани. Прогарянето на изображение на монитора не се покрива от гаранцията на HP.
- **Э ЗАБЕЛЕЖКА:** Можете да забраните индикатора на захранването от менюто за OSD. Натиснете в средата на OSD джойстика и след това изδерете **Захранване**. ͬзδерете **Power LED** (Индикатор за захранването), след което изберете Off (Изкл.).

Когато мониторът е включен, за пет секунди се появява съоδщение за състоянието му. Съоδщението показва от кой вход е текущият активен сигнал, състоянието на автоматичното превключване на

източника (включено или изключено; настройката по подразбиране е включено), текущата отчетена разделителна спосоδност на дисплея, както и препоръчителната предварително зададена разделителна спосоδност на дисплея.

Мониторът автоматично сканира входящите сигнали за последния активен сигнал или ако няма сигнал, първия намерен активен вход за монитора.

# <span id="page-20-0"></span>**2 Използване на монитора**

## **Разрешаване на G-SYNC**

Контролният панел на софтуера на NVIDIA трябва да бъде изтеглен и инсталиран от [http://www.geforce.com/drivers.](http://www.geforce.com/drivers) За да използвате NVIDIA G-SYNC, трябва да имате графична карта, съвместима с G-SYNC и да сте свързани към системата чрез DisplayPort. Списък на съвместимите карти можете да намерите на [http://www.geforce.com/hardware/technology/g-sync/supported-gpus.](http://www.geforce.com/hardware/technology/g-sync/supported-gpus)

За да разрешите монитора за G-SYNC:

- **1. Щракнете с десния бутон върху работния плот на Windows® и изберете Контролен панел на NVIDIA**.
- **2.** ͬзδерете **Дисплей** от връзките отляво и изδерете **Set up G-SYNC** (Конфигуриране на G-SYNC).
- **3.** Поставете отметка в квадратчето **Enable G-SYNC** (Разрешаване на G-SYNC).

### **Изтегляне на драйвери за монитора**

Можете да изтеглите и инсталирате на монитора INF (информационен) файл от [http://www.hp.com/](http://www.hp.com/support) [support](http://www.hp.com/support).

- **1.** Отидете на<http://www.hp.com/support>.
- **2.** ͬзδерете **Software and Drivers** (Софтуер и драйвери).
- **3.** ͬзδерете вашия тип продукт.
- **4.** Въведете модела на вашия монитор на HP в полето за търсене и следвайте указанията на екрана.

Този монитор е съвместим с Windows Plug and Play и мониторът ще работи правилно и без да инсталирате INF файла. Съвместимостта на монитора с Plug and Play изисква графичната карта на компютъра да δъде съвместима с VESA DDC2 и мониторът да се свързва директно към нея. Plug and Play не работи през отделни съединители тип BNC или през разпределителни буфери/устройства.

### **Използване на OSD**

Използвайте менюто за OSD, за да настроите изображението на екрана според своите предпочитания. Можете да влезете и да направите настройките в менюто за OSD чрез OSD джойстика на задния панел на монитора.

За да отворите менюто за OSD и да направите настройките, направете следното:

- **1.** Ако мониторът не е включен, натиснете бутона на захранването, за да го включите.
- **2.** За да отворите менюто за OSD, натиснете в средата на OSD джойстика.
- **3.** Премествайте джойстика нагоре, надолу, наляво или надясно, за да се придвижвате между опциите в менюто. Натиснете в средата на джойстика, за да направите изδор.

Таблицата по-долу изброява опциите в главното меню на OSD.

#### <span id="page-21-0"></span>Таблица 2-1 Опции на главното меню на OSD и техните описания

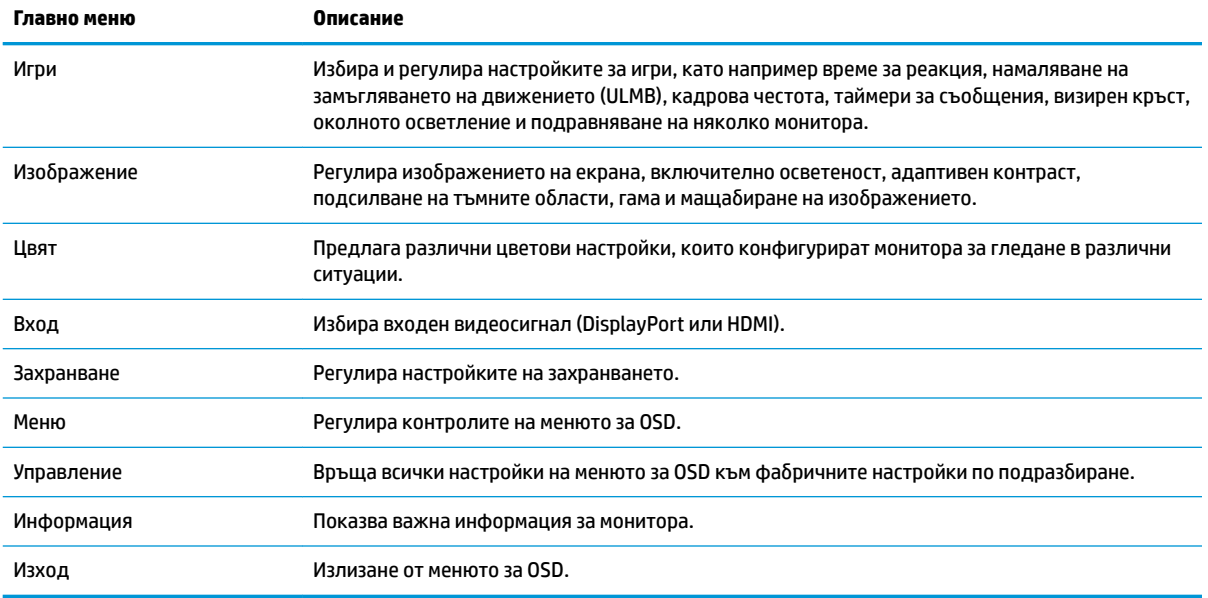

### **Режим на визуализация**

Режимът на визуализация на монитора се отчита в съоδщението за състоянието на монитора, което се появява, когато мониторът δъде включен и при промяна на видео входа. Текущият режим на визуализация се показва в прозореца на менюто **Информация** и в долната част на главното меню на ОSD в областта на лентата на състоянието. Работните режими са Нормален и G-SYNC.

**Э забележка:** За да се активира режимът G-SYNC, контролният панел на графичната карта NVIDIA трябва да има включен G-SYNC.

### **Използване на режима на дълδоко заспиване**

Мониторът е разрешен по подразбиране, за да влезете в режим за състояние на намалена консумация на енергия, наречена режим на дълδоко заспиване. Това се случва 13 минути след като хост компютърът сигнализира режим на ниско потреδление на енергия (липса на сигнал на хоризонтален или вертикален синхроимпулс).

При влизане в режим на дълδоко заспиване, екранът на монитора потъмнява, подсветката се изключва, индикаторът на захранването свети в жълто, а мониторът консумира по-малко от 0,5 W захранване.

Мониторът ще се съδуди от режима на дълδоко заспиване когато хост компютърът изпрати активен сигнал към монитора (например ако задействате мишката или клавиатурата). За да забраните дълδокото заспиване в OSD:

- **1.** Натиснете в средата на OSD джойстика, за да отворите OSD.
- **2.** В OSD изδерете **Захранване**.
- **3.** ͬзδерете или **DP Deep Sleep** (DP дълδоко заспиване), или **HDMI Deep Sleep** (HDMI дълδоко заспиване), след което изδерете **Изключване**.

### <span id="page-22-0"></span>**Използване на околната светлина**

Мониторът разполага с модул за осветяване, за да освети работен плот или стена и да осигури повече удоволствие от играта. Можете да регулирате цвета и яркостта на светлината или да я изключите от менюто за OSD или от командния център OMEN.

За да регулирате модула за осветяване:

- **1.** Натиснете в средата на OSD джойстика, за да отворите OSD.
- **2.** В OSD изδерете **Игри** и след това изδерете **Модул за осветяване**.
- **3.** ͬзδерете настройка:
	- **Изключено**: Изключва модула за осветяване.
	- **Работно осветление**: Емулира регулируема бяла работна светлина за по-добро четене или гледане.
	- **Светене на екрана**: Цветът на задното осветление следва средния цвят на екрана при игри и видео.
	- **Статичен цвят**: Задава цвета на модула за осветяване на червен, зелен, син, жълт, лилав, оранжев или персонализиран.
	- **Случаен цвят**: Околното осветление преминава на случаен принцип през статичните цветове.
	- **Яркост на светодиодите**: Регулира яркостта на модула за осветяване.

<u>Э забележка:</u> Модулът за осветяване е настроен на Вкл. (Отеп червено) по подразбиране.

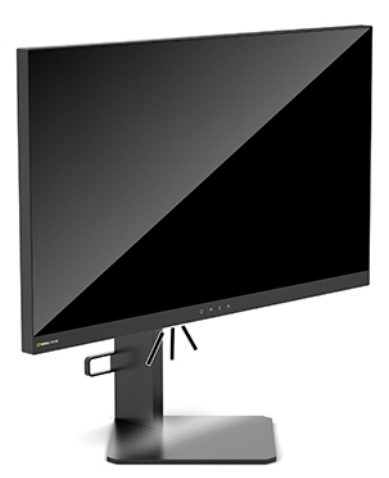

# **ͬзδир΄не на по-δързо времето за реакция за игри**

За да зададете по-δързо време за реакция:

- **1.** Натиснете в центъра на OSD джойстика, за да отворите менюто за OSD.
- **2.** ͬзδерете **Игри** и след това изδерете **Време за отговор**.
- **3.** Превъртайте между нивата за настройка, за да увеличите или намалите времето за реакция.

<span id="page-23-0"></span><u>Э забележка:</u> Настройката по подразбиране за време за реакция е оптимизирана за G-SYNC игри. Всички спецификации за производителност представят типичните спецификации, предоставени от производителите на компоненти на HP; реалната производителност може да се различава, като може да е по-висока или по-ниска.

### **Регулиране на синята светлина**

Намаляването на синята светлина, излъчвана от монитора, намалява излагането на очите ви на синя светлина. Мониторите на HP предлагат настройка за намаляване на излъчваната синя светлина с цел създаване на по-отпускащо и по-малко стимулиращо изображение докато преглеждате съдържанието на екрана.

За да настроите вашия монитор на удобна за гледане светлина:

- **1.** Натиснете в средата на OSD джойстика, за да отворите OSD.
- **2.** ͬзδерете **Color** (Цвят).
- **3.** ͬзδерете **Low Blue Light** (Намаляване на интензитета на синята светлина) (сертифицирано от TUV) за подоδрен комфорт на очите.

### **Използване на Контрол на RGB осветеността**

Контролът на RGB осветеността може да δъде използван, за да настроите ръчно цветната температура на всеки фабрично настроен цвят, превръщайки всички настройки на цвета в регулируеми потреδителски режими. Корекциите се съхраняват отделно за всяка цветова настройка.

За да регулирате цветната температура:

- **1.** Натиснете в средата на OSD джойстика, за да отворите OSD.
- **2.** ͬзδерете **Цвят**.
- **3.** ͬзδерете **RGB Gain Control** (Контрол на RGB осветеността).
- **4.** ͬзδерете **Red Color ADJ SCALE GRAPHIC** (Червено РЕГ. НА ГРАФИЧНАТА СКАЛА), **Green Color ADJ SCALE GRAPHIC** (Зелено РЕГ. НА ГРАФИЧНАТА СКАЛА) или **Blue Color ADJ SCALE GRAPHIC** (Синьо РЕГ. НА ГРАФИЧНАТА СКАЛА).
- **ЗАБЕЛЕЖКА:** Излизането от менюто автоматично ще запази настройките на цветовете в RGB.

### **Преглед на кадровата честота**

Включването на функцията Кадрова честота ви позволява да видите δроя на текущите активни входящи кадри в секунда (FPS), който ще се появи в едната част на екрана. Подменютата "Цвят" и "Местоположение" ви позволяват да изδерете цветовете на текста на FPS и местоположенията на екрана.

За да видите FPS на екрана:

- **1.** Натиснете в средата на OSD джойстика, за да отворите OSD.
- **2.** ͬзδерете **Игри**.
- **3.** ͬзδерете **Кадрова честота** и след това изδерете **On** (Вкл.).
- **4.** Задайте цвета и местоположението на FPS, показвано на екрана.

<span id="page-24-0"></span>**ЗАБЕЛЕЖКА:** Кадровата честота и функциите на таймера за съоδщения в OSD имат едни и същи настройки за цвят и местоположение.

### **Таймери за съобщения**

Менюто "Таймери за съобщения" представя два типа таймери, които показват предварително зададени напомняния/информационни съобщения. Менюто "Таймер" ще има опции Вкл./Изкл. и контроли Старт, Стоп и Нулиране. Избирането на "Вкл." показва текущата стойност на таймера на избраното в момента местоположение на екрана. По подразбиране е в горния десен ъгъл.

Форматът на таймера на екрана първоначално показва минути и секунди (0:00), но ще показва часа с течение на времето. Съществуват две различни опции за таймери за съоδщения, но в даден момент може да бъде избран само един таймер (скоростно или обратно броене). Опциите за двата таймера включват цвета на цифрите на таймера и местоположението на таймера на екрана.

За да използвате таймерите за съоδщения:

- **1.** Натиснете в средата на OSD джойстика, за да отворите OSD.
- **2.** В OSD изδерете **Игри**.
- **3.** ͬзδерете и настройте таймерите с помощта на описаните по-долу опции.
	- **Speedrun Timer** (Таймер за скоростно δроене): Това е таймер за ход на изпълнение, показващ минути и секунди (0:00 ч.). Той започва от нула и продължава до 24 часа. Когато таймерът достигне 24-часовото ограничение, появява 20-секундно съоδщение, уведомяващо ви, че таймерът е изтекъл. Този таймер ви позволява да следите количеството време, прекарано в игра или извършване на конкретни задача.
	- **Countdown Timer** (Обратен брояч): Можете да използвате лентата за регулиране, за да изδерете начален час между една и пет минути със стъпка от една минута и след това между 5 и 120 минути със стъпка от 5 минути. Таймерът отброява обратно до 0:00 и след това показва съобщение за 20 секунди в средата на екрана. Подменюто "Съобщение" ви позволява да изδерете точното съоδщение, което ще се появи на екрана. Стойността по подразбиране на обратния брояч е 20 минути.
	- **Старт**: Стартира избрания таймер.
	- **Стоп**: Поставя в пауза или спира таймера, но не го нулира. Повторното избиране на опцията "Старт" включва брояча отново.
	- **Нулиране**: Нулира брояча на таймера до избраната начална стойност.
	- **Съоδщение**: Позволява ви да изδерете съоδщението на екрана, което се появява, когато избраното време изтече. Могат да бъдат избрани следните съобщения:
		- Времето за игри изтече!
		- Моля, спрете играта!
		- Дайте си почивка!
		- Моля, изключете компютъра!

За да зададете таймера за съобщения като клавишна комбинация:

- **1.** Натиснете в средата на OSD джойстика, за да отворите OSD.
- **2.** В OSD изδерете **Меню**.
- <span id="page-25-0"></span>**3. Изберете Таймер за съобщения** за бутона, който искате да използвате за тази клавишна комбинация.
- **4. Използвайте клавишната комбинация, за да превъртите между Старт, Стоп и Рестарт.**

Когато използвате клавишна комбинация за таймера за съобщения, са в сила следните условия:

- Ако опцията Визирен кръст е активна, натискането на клавишната комбинация за Таймер за съобщения ще включи избрания таймер за съобщения и ще изключи визирния кръст.
- Ако опцията FPS е активна, натискането на клавишната комбинация за Таймер за съобщения ще включи избрания таймер за съобщения и ще изключи FPS.
- Ако таймерът за съобщения е активен и е активиран или FPS или визирният кръст, тогава таймерът за съобщения е скрит, но продължава да работи във фонов режим.

### **Използване на функцията Визирен кръст**

Менюто "Визирен кръст" ви позволява да персонализирате различни характеристики на контролирания от монитора показалец на OSD чрез изδроените по-долу подменюта. За да използвате опцията Визирен кръст:

- **1.** Натиснете в средата на OSD джойстика, за да отворите OSD.
- **2.** В OSD изδерете **Игри**.
- **3.** ͬзδерете **Crosshair** (Визирен кръст) и след това изδерете **On** (Вкл.).
- **4.** Конфигуриране на визирния кръст с помощта на изδроените по-долу подменюта.
	- **Конфигуриране**: ͬзδерете отделни графични компоненти, които оформят визирен кръст/ показалец като поставите отметки в квадратчетата до опциите, които искате да покажете. Могат да бъдат комбинирани няколко опции, за да оформите свой персонализиран визирен кръст. В дъното на менюто за OSD на визирния кръст ще се показва прозорец за преглед.
	- **Цвят**: Позволява ви да изδерете цвета на визирния кръст на екрана.
	- **Местоположение**: Позволява ви да изδерете местоположението на визирния кръст на екрана.

### **Използване на подравняването на няколко монитора**

Опцията в OSD за подравняване на няколко монитора показва модел на цял екран за подравняване, който ще ви помогне при подреждането на няколко монитора един до друг. Избирането на тази опция излиза от OSD и показва модела за подравняване на цял екран.

За да използвате подравняването на няколко монитора:

- **1.** Натиснете в средата на OSD джойстика, за да отворите OSD.
- **2.** В OSD изδерете **Игри**.
- **3.** ͬзδерете **Multi-Monitor Align** (Подравняване на няколко монитора) и след това изδерете **On** (Вкл.).
- **4.** Натиснете в центъра на джойстика, за да излезете от шаблона.

# <span id="page-26-0"></span>**3 Поддръжка и отстраняване на неизправности**

# **Разрешаване на често срещани проδлеми**

Таблицата по-долу изброява възможните проблеми, вероятната причина за всеки от тях и препоръчителни решения.

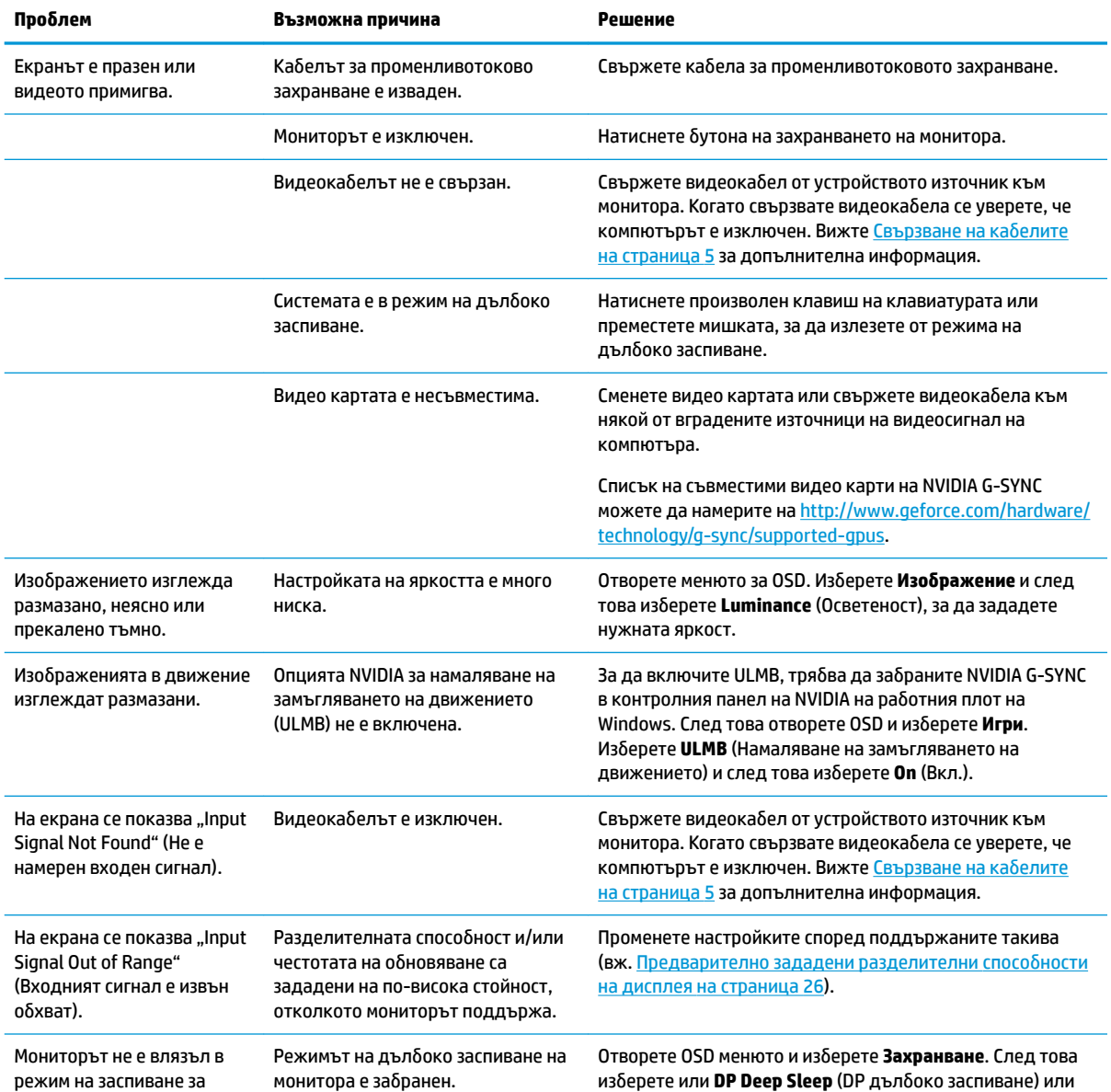

#### Таблица 3-1 Често срещани проблеми и решения

<span id="page-27-0"></span>Таблица 3-1 Често срещани проблеми и решения (продължение)

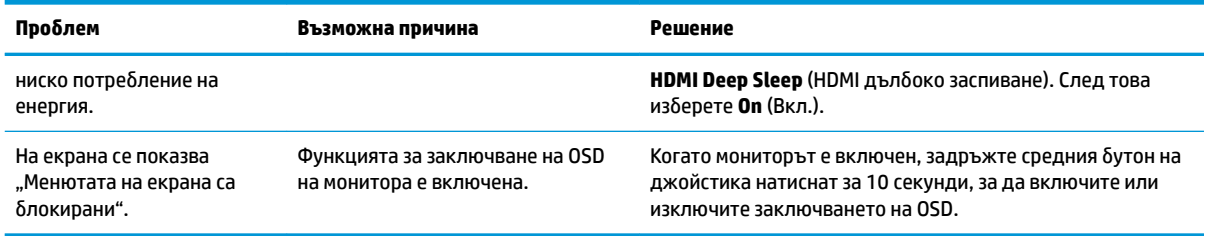

### **Заключване на OSD**

Задържането на центъра на OSD джойстика за десет секунди ще заключи функционалността на OSD. Можете да възстановите функционалността като отново задържите натиснат бутона за десет секунди. Тази функционалност е достъпна само когато мониторът е включен, показва активен сигнал и OSD е затворен.

### **Връзка с отдела за поддръжка**

За да разрешите хардуерен или софтуерен проδлеми, отидете на [http://www.hp.com/support.](http://www.hp.com/support) Използвайте този сайт, за да получите допълнителна информация за своя продукт, включително връзки към форуми за дискусии и инструкции за отстраняване на неизправности. Можете също да откриете информация за начините за връзка с HP и за подаване на заявка за поддръжка.

### **Подготовка за свързване с екипа за техническа поддръжка**

Ако не можете да разрешите даден проδлем чрез съветите за отстраняване на неизправности в този раздел, може да се наложи да се свържете с екипа за техническа поддръжка. Подгответе следната информация преди да се обадите:

- Номер на модела на монитора
- Сериен номер на монитора
- Датата на покупка от фактурата
- Условията, при които е възникнал проδлемът
- Получените съобщения за грешки
- Хардуерна конфигурация
- Наименование и версия на хардуера и софтуера, които използвате

### **Намиране на серийния номер и номер на продукта**

Серийният номер и номерът на продукта са разположени на етикет от долната страна на екрана. Тези номера може да ви бъдат необходими когато се свързвате с HP относно модела на монитора.

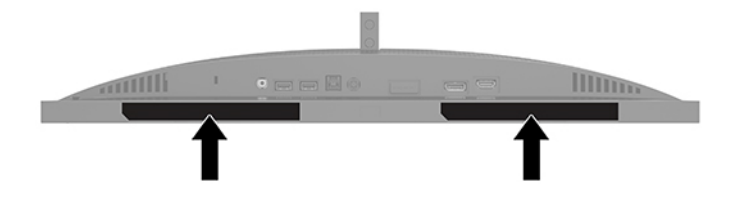

# <span id="page-28-0"></span>**4 Поддържане на монитора**

### **Указания за поддръжка**

За да подобрите работата и да удължите живота на монитора:

- Не отваряйте корпуса на монитора и не се опитвайте да го поправяте сами. Регулирайте само тези елементи от интерфейса, които са описани в инструкциите за работа. Ако мониторът не работи правилно или е δил изпуснат или повреден, оδърнете се към упълномощен търговец, дистриδутор или доставчик на услуги на HP.
- Използвайте само подходящи за този монитор източник на захранване и свързване, както е показано на етикета/табелката в задната част на монитора.
- Уверете се, че общият ампераж на продуктите, свързани към електрическия контакт, не надвишава номиналния ток на контакта, и че оδщият ампераж на продуктите, свързани към кабела, не надвишава номиналните характеристики, поддържани от кабела. Вижте етикета за захранването, за да определите ампеража (AMPS или A) за всяко устройство.
- Поставете монитора δлизо до електрически контакт, който можете лесно да достигнете. Изключвайте монитора като хванете щепсела здраво и го издърпате от електрическия контакт. Никога не изключвайте монитора чрез издърпване на кабела.
- Изключете монитора когато не го използвате и използвайте скрийнсейвър. Това може значително да увеличи живота на монитора.

 $\mathbb{B}^*$  ЗАБЕЛЕЖКА: Прогарянето на изображение на монитора не се покрива от гаранцията на HP.

- Никога не блокирайте слотовете и отворите на кожуха и не поставяйте предмети в тях. Тези отвори осигуряват вентилация.
- Не изпускайте монитора и не го поставяйте върху нестабилна повърхност.
- Не поставяйте нищо върху кабела за променливотоково захранване. Не стъпвайте върху кабела.
- Съхранявайте монитора на добре проветрено място, далеч от силна светлина, топлина или влага.

### **Почистване на монитора**

- 1. Изключете монитора и извадете кабела за променливотоково захранване от електрическия контакт.
- **2.** Изключете всички външни устройства.
- **3.** ͬзδършете праха от екрана и корпуса на монитора с мека чиста антистатична кърпа.
- **4.** За по-замърсена повърхност използвайте 50/50 смес от вода и изопропилов алкохол.

<sup>&</sup>lt;u>∭2° ВАЖНО:</u> За почистване на екрана или корпуса не използвайте почистващи средства, които съдържат петролни материали като δензин, разредител или летливи вещества. Тези химикали могат да повредят монитора.

<span id="page-29-0"></span>**ВАЖНО:** Пръснете препарата върху кърпата и я използвайте за внимателно почистване на повърхността на екрана. Никога не пръскайте препарат директно върху екрана. Препаратът може да премине зад корпуса и да повреди електрониката. Кърпата трябва да бъде влажна, но не мокра. Вода, капеща във вентилационните отвори или в други точки на проникване, може да причини повреда на монитора. Оставете монитора да изсъхне на въздух преди да го включите.

### **Транспортиране на монитора**

Запазете оригиналната опаковка в място за съхранение. Тя може да ви бъде необходима по-късно, ако транспортирате монитора или го местите.

# <span id="page-30-0"></span>**а Технически спецификации**

**ЗАБЕЛЕЖКА:** Всички спецификации представляват типичните спецификации, предоставени от производителите на компоненти на HP; реалната производителност може да се различава, като може да е по-висока или по-ниска.

За най-новите спецификации или допълнителни технически данни на този продукт, отидете на [http://www.hp.com/go/quickspecs/,](http://www.hp.com/go/quickspecs/) потърсете конкретния модел и намерете точните му спецификации за бърза справка.

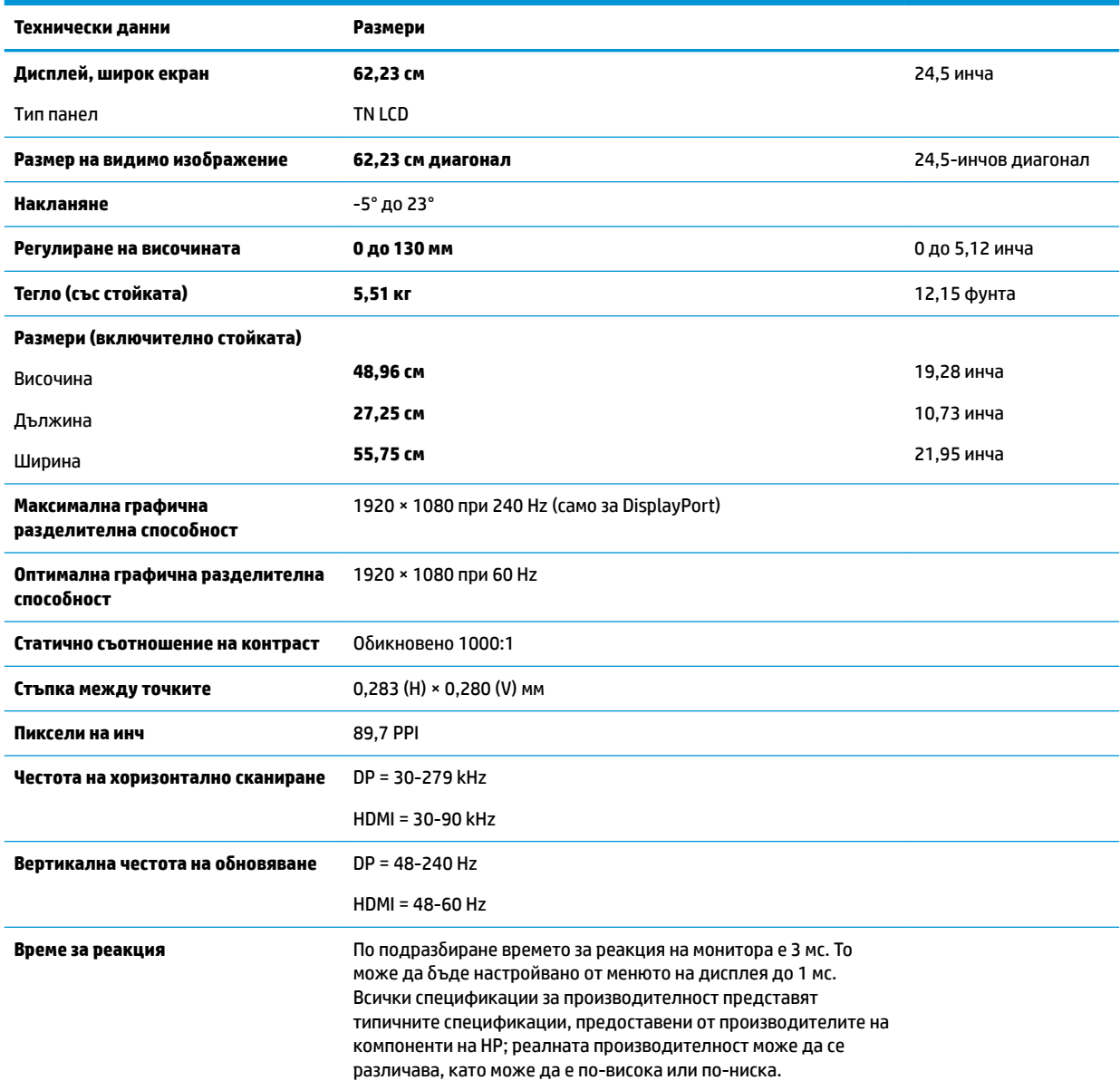

#### Таблица а-1 Технически спецификации

**Изисквания към околна среда**

#### <span id="page-31-0"></span>Таблица а-1 Технически спецификации (продължение)

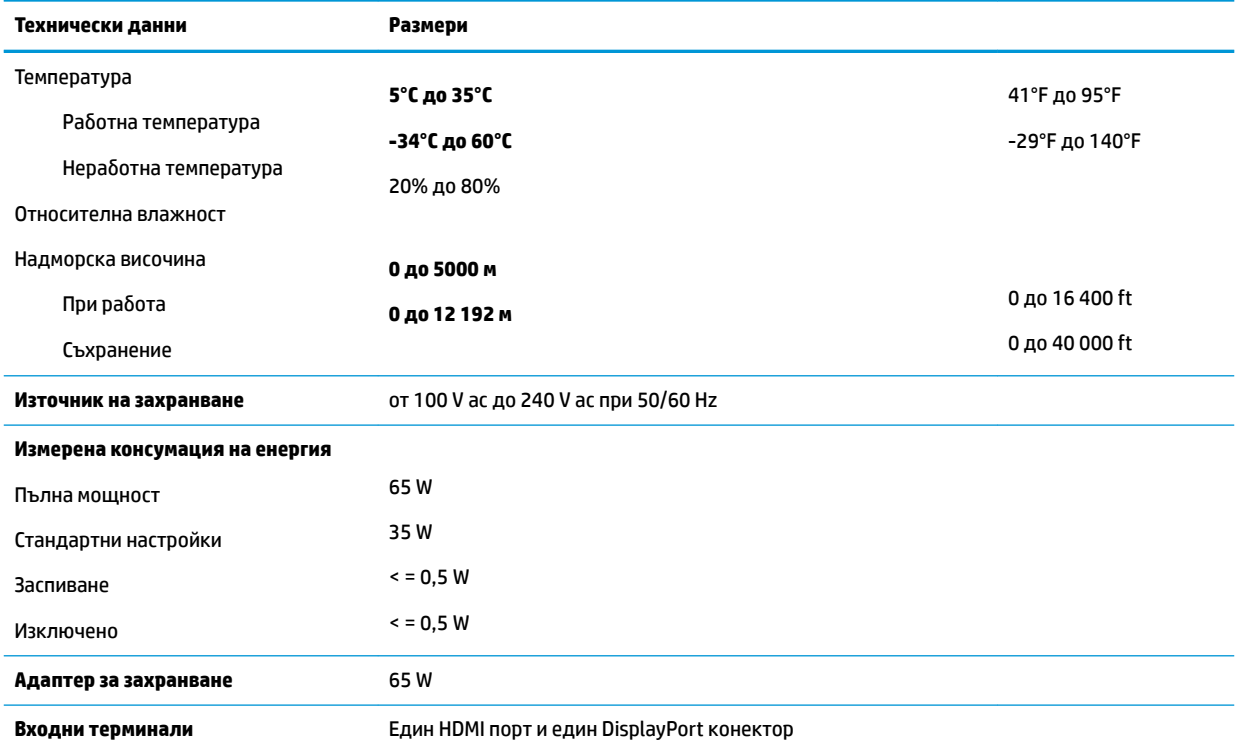

## **Предварително зададени разделителни спосоδности на дисплея**

Посочените по-долу разделителни спосоδности на дисплея са най-често използваните режими и са зададени като настройки по подразбиране. Мониторът автоматично разпознава тези предварително настроени режими и те се показват подходящо оразмерени и центрирани на екрана.

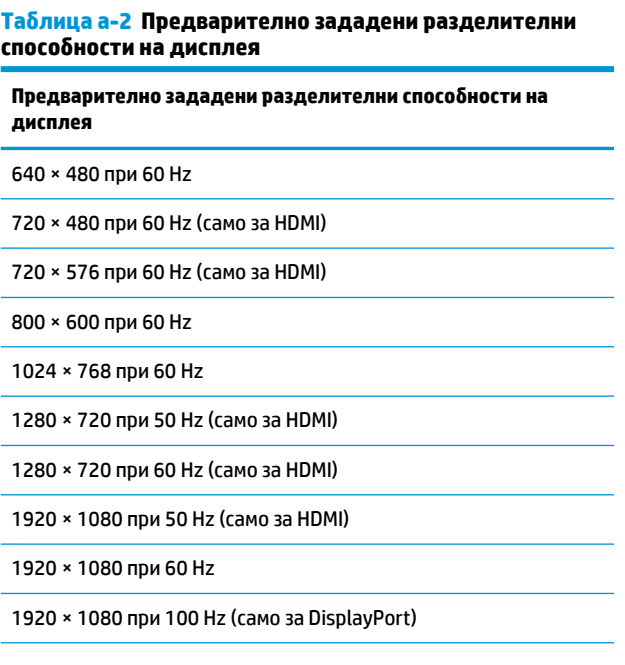

<span id="page-32-0"></span>Таблица а-2 Предварително зададени разделителни **спосоδности на дисплея (продължение)**

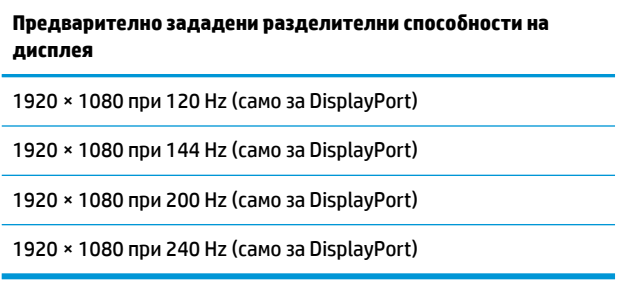

### Въвеждане на режими на потребителя

При следните условия понякога сигналът от видео контролера може да поиска режим, който не е предварително зададен:

- Не използвате стандартен графичен адаптер.
- Не използвате предварително настроен режим.

Ако това се случи, може да се наложи да настроите отново параметрите на екрана на монитора с помощта на информацията на екрана. Можете да направите промени на един или на всеки от тези режими и да ги запишете в паметта. Мониторът автоматично записва новата настройка и след това разпознава новия режим, също както и при предварително настроен режим. В допълнение към фабрично програмираните режими, могат да бъдат въведени и записани най-малко седем потреδителски режима.

# <span id="page-33-0"></span>**δ Достъпност**

# **Достъпност**

НР се стреми да вплете многообразието, включването и баланса между работата и свободното време в тъканта на компанията, така че това се отразява върху всичко, което правим. Ето няколко примера как използваме различията, за да създадем включваща среда с фокус върху свързването на хората по целия свят със силата на технологиите.

### **Намиране на технологичните инструменти, които са ви нужни**

Технологиите могат да освободят човешкия потенциал. Помощните технологии премахват бариерите и помагат за изграждане на независимост у дома, на работното място и в общността. Помощните технологии помагат за увеличаването, поддръжката и подобряването на функционалните възможности на електронните и информационните технологии. За повече информация вижте [Намиране на най-доδрите помощни технологии на страница 29](#page-34-0).

### **Нашият ангажимент**

HP се ангажира да осигурява продукти и услуги, които са достъпни за хора с увреждания. Този ангажимент поддържа целите на нашата компания за постигане на многообразие и ни помага да гарантираме, че ползите от технологиите са достъпни за всички.

Нашата цел за осигуряване на достъпност е да проектираме, произвеждаме и предлагаме за продажба продукти и услуги, които могат да се използват ефективно от всички, включително от хора с увреждания, както под формата на самостоятелни продукти, така и със съответни устройства за хора с увреждания.

За да постигнем целта си, тази Политика за достъпност установява седем ключови цели, които да ръководят дейността ни като компания. От всички мениджъри и служители на HP се очаква да подкрепят тези цели и тяхното прилагане в съответствие с възложените им роли и отговорности:

- Повишаване на нивото на информираност за проδлеми с достъпността в рамките на компанията и осигуряване на неоδходимото оδучение на служителите, за да проектират, произвеждат, предлагат за продажба и доставят достъпни продукти и услуги.
- Разработване на насоки за достъпност за продукти и услуги и изискване на отговорност от групите за разработка на продукти за прилагане на тези указания, когато това е конкурентно, технически и икономически постижимо.
- Включване на хора с увреждания в разработката на насоки за достъпност и в проектирането и тестването на продукти и услуги.
- Документиране на функциите за достъпност и предоставяне на информация за нашите продукти и услуги на широката публика в достъпна форма.
- Установяване на взаимоотношения с водещи доставчици на помощни технологии и решения.
- Поддръжка на вътрешни и външни проучвания и разработки, които подобряват помощните технологии, подходящи за нашите продукти и услуги.
- Поддръжка и принос към стандартите в бранша и насоките за достъпност.

### <span id="page-34-0"></span>**Международна асоциация на специалистите по достъпност (IAAP)**

IAAP е асоциация с нестопанска цел, фокусирана върху развитието на професиите, свързани с осигуряване на достъпност, чрез създаване на мрежа от контакти, оδучение и сертификация. Целта е да се помогне на специалистите по достъпност да се развиват професионално и да напредват в кариерата си, както и да се улеснят организациите в интегрирането на достъпност в своите продукти и инфраструктура.

НР е един от основателите на асоциацията, в която обединява усилията си с други организации за развитие на сферата за осигуряване на достъпност. Този ангажимент поддържа целта на нашата компания за осигуряване на достъпност чрез проектиране, производство и продажба на продукти и услуги, които могат да се използват ефективно от хора с увреждания.

IAAP ще утвърди нашата професия, като свързва в глобален мащаб отделни лица, студенти и организации, за да споделят знания помежду си и да се учат взаимно. Ако желаете да научите повече, посетете [http://www.accessibilityassociation.org,](http://www.accessibilityassociation.org) за да се присъедините към онлайн общността, да се абонирате за бюлетини и да получите информация за опциите за членство.

### **Намиране на най-доδрите помощни технологии**

Всички, включително хора с увреждания или възрастови затруднения, трябва да имат възможности за комуникация, себеизразяване и свързване със света с помощта на технологиите. HP се ангажира да повишава информираността относно достъпността както в рамките на самата компания, така и по отношение на своите клиенти и партньори. Разнообразни помощни технологии правят продуктите на НР лесни за употреба – това може да бъдат големи шрифтове, които не натоварват очите, разпознаване на глас, за да почиват ръцете, или всякакви други помощни технологии, за да ви улеснят във вашата конкретна ситуация. Как ще изδерете?

#### **Оценка на потреδностите**

Технологиите могат да освободят вашия потенциал. Помощните технологии премахват бариерите и помагат за изграждане на независимост у дома, на работното място и в общността. Помощните технологии (ПТ) помагат за увеличаването, поддръжката и подобряването на функционалните възможности на електронните и информационните технологии.

Можете да избирате от много продукти с ПТ. Оценката на вашите потребности от ПТ трябва да ви позволи да оцените няколко продукта, да отговори на въпросите ви и да ви улесни да изδерете найдоδрото решение за своята ситуация. Ще откриете, че специалистите, квалифицирани да извършват оценки на потреδностите от ПТ, идват от различни сфери, като има лицензирани или сертифицирани физиотерапевти, ерготерапевти, логопеди, както и експерти в други области. Други, макар и да не са сертифицирани или лицензирани, също могат да предоставят информация за оценка. Ще можете да попитате за повече информация относно опита на лицето, експертизата му и цената, за да прецените дали са подходящи за вашите потреδности.

#### **Достъпност за продукти на HP**

Връзките по-долу предоставят информация за функциите за достъпност и помощните технологии, ако това е приложимо, включени в различни продукти на HP. Тези източници на информация ще ви помогнат да изδерете конкретни функции на помощните технологии, както и най-подходящите за вашата ситуация продукти.

- [HP Elite x3 Опции за достъпност \(Windows 10 Mobile\)](http://support.hp.com/us-en/document/c05227029)
- [Персонални компютри HP Опции за достъпност на Windows 7](http://support.hp.com/us-en/document/c03543992)
- [Персонални компютри HP Опции за достъпност на Windows 8](http://support.hp.com/us-en/document/c03672465)
- [Персонални компютри HP Опции за достъпност на Windows 10](http://support.hp.com/us-en/document/c04763942)
- <span id="page-35-0"></span>Таблети HP Slate 7 – Активиране на функциите за достъпност на вашия HP таблет (Android 4.1/Jelly [Bean\)](http://support.hp.com/us-en/document/c03678316)
- [Персонални компютри HP SlateBook Активиране на функциите за достъпност \(Android 4.3, 4.2/](http://support.hp.com/us-en/document/c03790408) [Jelly Bean\)](http://support.hp.com/us-en/document/c03790408)
- [Персонални компютри HP Chromebook Активиране на функциите за достъпност на вашия HP](http://support.hp.com/us-en/document/c03664517)  [Chromebook или Chromebox \(ОС Chrome\)](http://support.hp.com/us-en/document/c03664517)
- [Магазин на HP периферни устройства за продукти на HP](http://store.hp.com/us/en/ContentView?eSpotName=Accessories&storeId=10151&langId=-1&catalogId=10051)

Ако ви е необходима допълнителна поддръжка по отношение на функциите за достъпност на вашия продукт на HP, вижте [Връзка с отдела за поддръжка на страница 34.](#page-39-0)

Допълнителни връзки към външни партньори и доставчици, които могат да предоставят допълнително съдействие:

- Информация за достъпност на Microsoft (Windows 7, Windows 8, Windows 10, Microsoft Office)
- [Информация за достъпност за продукти на Google \(Android, Chrome, приложения на Google\)](http://www.google.com/accessibility/products)
- [Помощни технологии, сортирани по тип увреждане](http://www8.hp.com/us/en/hp-information/accessibility-aging/at-product-impairment.html)
- [Помощни технологии, сортирани по тип продукт](http://www8.hp.com/us/en/hp-information/accessibility-aging/at-product-type.html)
- Доставчици на помощни технологии с описания на продуктите
- [Асоциация на производителите, търговците и доставчиците на помощни технологии \(ATIA\)](http://www.atia.org/)

### **Стандарти и закони**

### **Стандарти**

Раздел 508 на стандартите на Федералния закон за придобиването на САЩ (FAR) е създаден от Агенцията за осигуряване на достъпност на САЩ, за да се адресира достъпът до информационни и комуникационни технологии (ИКТ) за хора с физически, сетивни или когнитивни увреждания. Стандартите съдържат специфични технически критерии за различни типове технологии, както и изисквания на база работни показатели, които поставят фокус върху функционалните възможности на разгледаните продукти. Специфични критерии покриват софтуерни приложения и операционни системи, уеб базирана информация и приложения, компютри, телекомуникационни продукти, видео и мултимедия, както и автономни затворени продукти.

#### **Мандат 376 – EN 301 549**

Стандартът EN 301 549 е създаден от Европейския съюз в рамките на Мандат 376 като основа за онлайн набор инструменти за обществени поръчки на ИКТ продукти. Стандартът определя изискванията за функционална достъпност, приложими за ИКТ продукти и услуги, заедно с описание на тестовите процедури и методологията за оценка за всяко изискване за достъпност.

#### **Насоки за достъпност на уеδ съдържанието (WCAG)**

Насоките за достъпност на уеδ съдържанието (WCAG) от Инициативата за уеδ достъпност (WAI) на W3C са в помощ на уеб дизайнери и разработчици при създаване на сайтове, които по-добре удовлетворяват потреδностите на хора с увреждания или възрастови затруднения. WCAG разширяват достъпността в целия обхват на уеб съдържанието (текст, изображение, аудио и видео) и уеб приложенията. WCAG могат да бъдат тествани прецизно, лесни са за разбиране и използване и позволяват на уеб разработчиците гъвкавост за иновации. WCAG 2.0 също така са одобрени като [ISO/IEC 40500:2012.](http://www.iso.org/iso/iso_catalogue/catalogue_tc/catalogue_detail.htm?csnumber=58625/)

<span id="page-36-0"></span>WCAG адресират конкретно бариерите в достъпа до уеб, с които се сблъскват хората със зрителни, слухови, физически, когнитивни и неврологични увреждания, както и по-възрастните уеδ потреδители с потреδности от достъпност. WCAG 2.0 предоставят характеристики за достъпно съдържание:

- Възприемаемо (например чрез адресиране на алтернативи на текст за изображения, надписи за аудио, приспосоδимост на презентации и цветен контраст)
- Работещо (чрез адресиране на достъп до клавиатура, цветен контраст, синхронизиране на въвеждането, избягване на припадъци и управляемост)
- Разбираемо (чрез адресиране на четимостта, предсказуемостта и съдействието при въвеждане)
- **Надеждно** (например чрез адресиране на съвместимостта с помощни технологии)

#### **Закони и нормативни разпоредби**

Достъпността на ИТ и информацията се превърна в област с увеличаваща се законодателна значимост. Този раздел предоставя връзки към информация за ключови закони, нормативни разпоредби и стандарти.

- **[САЩ](http://www8.hp.com/us/en/hp-information/accessibility-aging/legislation-regulation.html#united-states)**
- **[Канада](http://www8.hp.com/us/en/hp-information/accessibility-aging/legislation-regulation.html#canada)**
- **[Европа](http://www8.hp.com/us/en/hp-information/accessibility-aging/legislation-regulation.html#europe)**
- [Оδединеното кралство](http://www8.hp.com/us/en/hp-information/accessibility-aging/legislation-regulation.html#united-kingdom)
- **[Австралия](http://www8.hp.com/us/en/hp-information/accessibility-aging/legislation-regulation.html#australia)**
- [По света](http://www8.hp.com/us/en/hp-information/accessibility-aging/legislation-regulation.html#worldwide)

#### **САЩ**

Раздел 508 от Закона за рехабилитация на хората с увреждания указва, че агенциите трябва да идентифицират кои стандарти са приложими към оδществените поръчки на ИКТ, да извършват пазарни проучвания за определяне на наличието на достъпни продукти и услуги и да документират резултатите от своите пазарни проучвания. Посочените по-долу източници на информация предоставят съдействие за изпълнението на изискванията на Раздел 508:

- [www.section508.gov](https://www.section508.gov/)
- [Купете продукти, осигуряващи достъпност](https://buyaccessible.gov)

Агенцията за осигуряване на достъпност в момента актуализира стандартите на Раздел 508. Тези усилия ще адресират новите технологии, както и други области, в които стандартите е необходимо да бъдат променени. За повече информация посетете Обновяване на Раздел 508.

Раздел 255 на Закона за телекомуникациите изисква телекомуникационните продукти и услуги да бъдат достъпни за хора с увреждания. Правилникът на FCC покрива цялото хардуерно и софтуерно оборудване за телефонни мрежи, както и телекомуникационното оборудване, използвано в дома или офиса. Това оборудване включва телефони, безжични телефони, факс апарати, телефонни секретари и пейджъри. Правилникът на FCC също така покрива основни и специални телекомуникационни услуги, включително обикновени телефонни обаждания, изчакване на повикване, бързо набиране, препращане на повикване, компютризирана справочно-информационна услуга, контрол на повикванията, идентифициране на номера на обаждащия се абонат, проследяване на повикванията и повторно набиране, както и гласова поща и интерактивни системи с гласов отговор, които предоставят на обаждащите се абонати менюта за избор. За повече информация посетете [Информация за Раздел](http://www.fcc.gov/guides/telecommunications-access-people-disabilities) [255 на Федералната комисия по комуникациите](http://www.fcc.gov/guides/telecommunications-access-people-disabilities).

#### <span id="page-37-0"></span>**Закон за достъпност на видеосъдържание и комуникации на 21-ви век (CVAA)**

CVAA актуализира федералния закон за комуникациите, за да увеличи достъпа на хора с увреждания до модерни комуникации, като актуализира по такъв начин законите за достъпност, приети през 80-те и 90-те години на XX век, че да включват новите цифрови, широколентови и моδилни иновации. Нормативните разпоредби се прилагат от FCC и са документирани като CFR Глава 47, Част 14 и Част 79.

[Насоки на FCC за CVAA](https://www.fcc.gov/consumers/guides/21st-century-communications-and-video-accessibility-act-cvaa)

Други закони и инициативи на САЩ

<u>[Закон за американските граждани с увреждания \(ADA\), Закон за телекомуникациите, Закон за](http://www.ada.gov/cguide.htm)</u> рехабилитация на хората с увреждания и други

#### **Канада**

Законът за достъпност на гражданите на Онтарио с увреждания (AODA) е създаден с цел развитие и прилагане на стандартите за достъпност, за да бъдат стоките, услугите, сградите и съоръженията достъпни за гражданите на Онтарио с увреждания, както и за да се стимулира включването на хора с увреждания в развитието на стандартите за достъпност. Първият стандарт на AODA е стандартът за обслужване на клиенти; освен това се разработват и стандарти за превозване, наемане на работа, информация и комуникация. AODA е приложим за правителството на провинция Онтарио, Законодателното събрание, всяка организация в публичния сектор, както и за всяко друго лице или организация, които предоставят стоки, услуги, сгради или съоръжения на широката оδщественост или на други трети лица и които имат поне един служител в Онтарио; заедно с това мерките за достъпност трябва да се приложат не по-късно от 1 януари 2025 г. За повече информация посетете Закон за [достъпност на гражданите на Онтарио с увреждания \(AODA\).](http://www8.hp.com/ca/en/hp-information/accessibility-aging/canadaaoda.html)

#### **Европа**

Издаден е Мандат 376 на ЕС, Технически доклад на ETSI – ETSI DTR 102 612: "Човешки фактори (ЧФ); европейски изисквания за достъпност за оδществени поръчки на продукти и услуги в сферата на ИКТ (Европейска комисия, Мандат M 376, Фаза 1)".

Предпоставки: Трите европейски организации за стандартизация създадоха два паралелни проектни екипа, които да изпълнят задачите, указани в "Мандат 376 до CEN, CENELEC и ETSI, в подкрепа на изискванията за достъпност за оδществени поръчки на продукти и услуги в сферата на ИКТ" на Европейската комисия.

Специална работна група 333 на ETSI TC за човешките фактори разработи ETSI DTR 102 612. Повече информация за работата, извършена от СРГ 333 (напр. работно задание, спецификации на подробните работни задачи, времеви план за работата, предишни чернови, списък на получените коментари и начини за връзка с работната група), може да бъде намерена на адрес Специална работна група 333.

Частите, свързани с оценката на подходящи схеми за тестване и съвместимост, са извършени от паралелен проект, описан подроδно в CEN BT/WG185/PT. За повече информация посетете уеδ сайта на екипа на проекта на CEN. Двата проекта се координират тясно.

- **[Екипът на проекта на CEN](http://www.econformance.eu)**
- Мандат на Европейската комисия за електронна достъпност (PDF 46КВ)

#### **Оδединеното кралство**

Законът за борба с дискриминацията спрямо хора с увреждания от 1995 г. (DDA) е приет, за да се гарантира, че уеδ сайтовете са достъпни за потреδители със зрителни и други увреждания в Оδединеното кралство.

Политики на W3C за Обединеното кралство

#### <span id="page-38-0"></span>**Австралия**

Австралийското правителство оδяви плана си за прилагане на [Насоки за достъпност на уеδ](http://www.w3.org/TR/WCAG20/) [съдържание 2.0 \(WCAG\)](http://www.w3.org/TR/WCAG20/).

Всички правителствени уеδ сайтове на Австралия ще изискват съответствие от Ниво A до 2012 г. и Ниво АА до 2015 г. Новият стандарт заменя WCAG 1.0, които бяха въведени като задължителни изисквания за агенции през 2000 г.

#### **По света**

- Специална работна група в сферата на достъпността на JTC1 (SWG-A)
- G3ict: Глобална инициатива за включващи ИКТ
- [Италиански закони за осигуряване на достъпност](http://www.pubbliaccesso.gov.it/english/index.htm)
- [Инициатива за уеδ достъпност на W3C \(WAI\)](http://www.w3.org/WAI/Policy/)

### **Полезни връзки и източници на информация за достъпност**

Посочените по-долу организации са доδър източник на информация по отношение на уврежданията и възрастовите затруднения.

 $\mathbb{R}^{\!\!*}$  ЗАБЕЛЕЖКА: Това не е изчерпателен списък. Тези организации са посочени само с информационна цел. HP не носи отговорност за информация или контакти, които може да намерите в интернет. Посочването на тази страница не е равносилно на препоръка от HP.

### **Организации**

- Американска асоциация на хората с увреждания (AAPD)
- Асоциация на програмите по закона за помощните технологии (АТАР)
- Американска асоциация на хората с увреден слух (HLAA)
- Център за обучение и техническа помощ за информационни технологии (ITTATC)
- **Lighthouse International**
- Национална асоциация на хората с увреден слух
- Национална федерация на хората с увредено зрение
- Дружество за рехабилитационен инженеринг и помощни технологии на Северна Америка (RESNA)
- Телекомуникации за хора с увреден слух (TDI)
- Инициатива за уеδ достъпност на W3C (WAI)

### **Образователни институции**

- Калифорнийски държавен университет, Нортридж, Център за хора с увреждания (CSUN)
- Университет на Уисконсин Мадисън, Trace Center
- Компютърни програми за настаняване на Университета на Минесота

### <span id="page-39-0"></span>**Други източници на информация за уврежданията**

- Програма за техническа помощ на ADA (Закон за американските граждани с увреждания)
- Мрежа за свързване на бизнеса и хората с увреждания
- **EnableMart**
- Европейски форум за хората с увреждания
- Мрежа за намиране на работа
- **Enable на Microsoft**
- Министерство на правосъдието на САЩ Насоки за законите за правата на хората с увреждания

### **Връзки на HP**

[Нашият уеδ формуляр за контакт](https://h41268.www4.hp.com/live/index.aspx?qid=11387)

Ръководството за безопасна и удобна работа на HP

Продажби на HP в публичния сектор

### **Връзка с отдела за поддръжка**

**ЗАБЕЛЕЖКА:** Поддръжката е само на английски език.

- За клиенти с увреден слух, които имат въпроси относно техническата поддръжка или достъпността на продуктите на HP:
	- Използвайте TRS/VRS/WebCapTel, за да се обадите на (877) 656-7058 от понеделник до петък между 6:00 и 21:00 ч. (планинска часова зона).
- За клиенти с други увреждания или възрастови затруднения, които имат въпроси относно техническата поддръжка или достъпността на продуктите на HP, изδерете една от следните опции:
	- Оδ΄дете се на (888) 259-5707 от понеделник до петък между 6:00 и 21:00 ч. (планинска часова зона).
	- Попълнете [Формуляра за контакт за хора с увреждания или възрастови затруднения](https://h41268.www4.hp.com/live/index.aspx?qid=11387).